# **SDx Command and Utility Reference Guide**

**UG1279 (v2018.3) January 24, 2019**

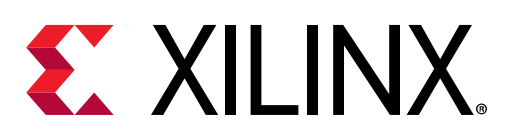

<span id="page-1-0"></span>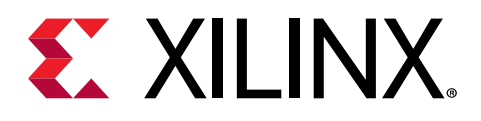

## Revision History

The following table shows the revision history for this document.

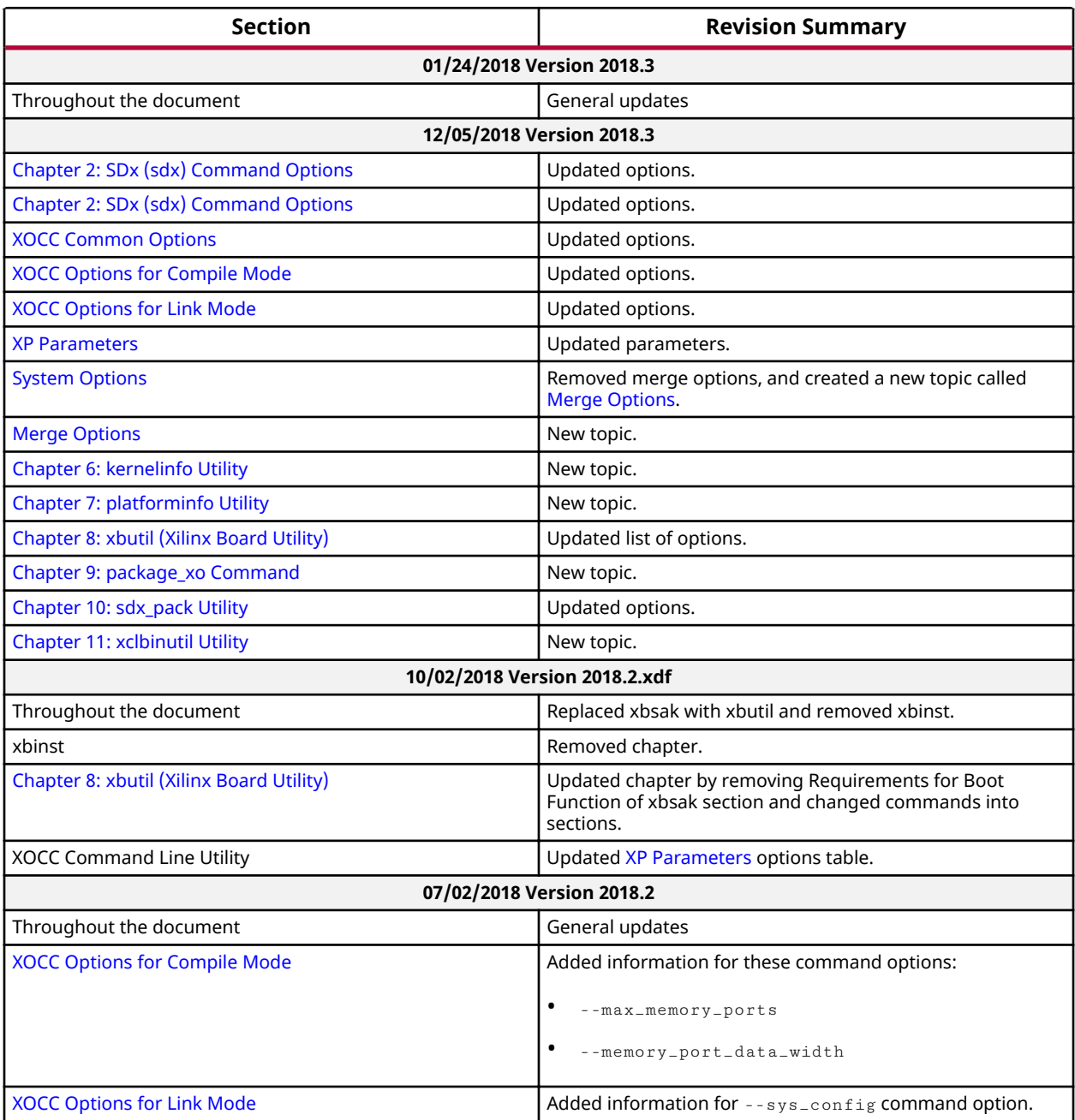

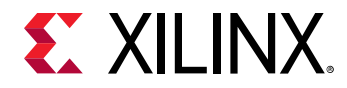

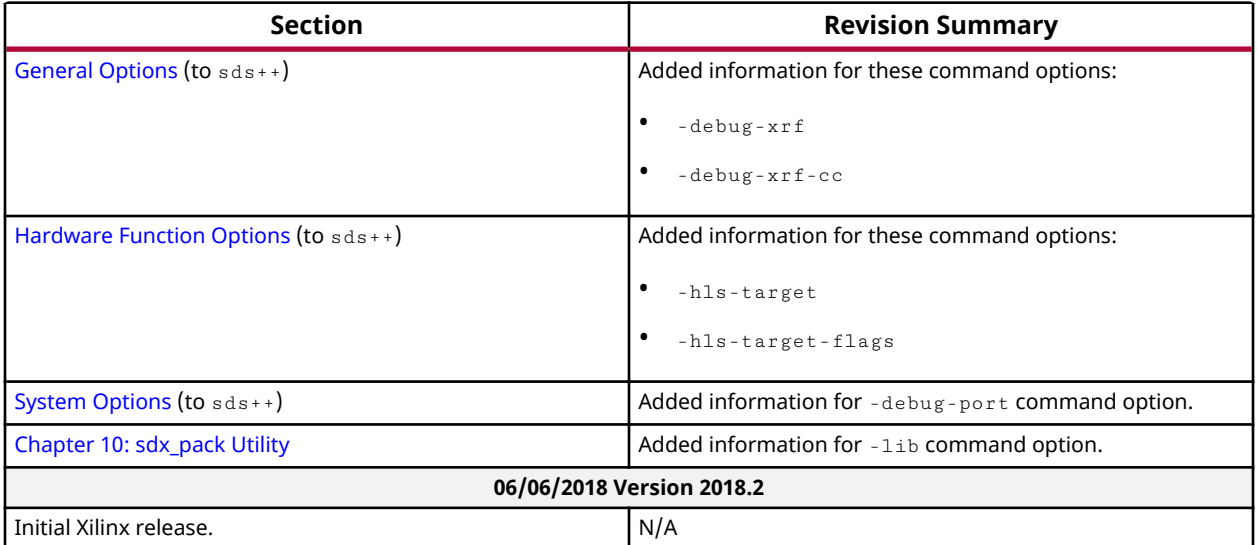

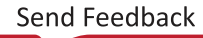

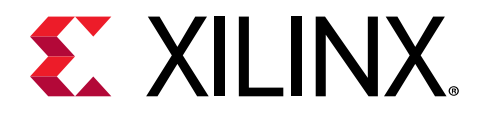

## **Table of Contents**

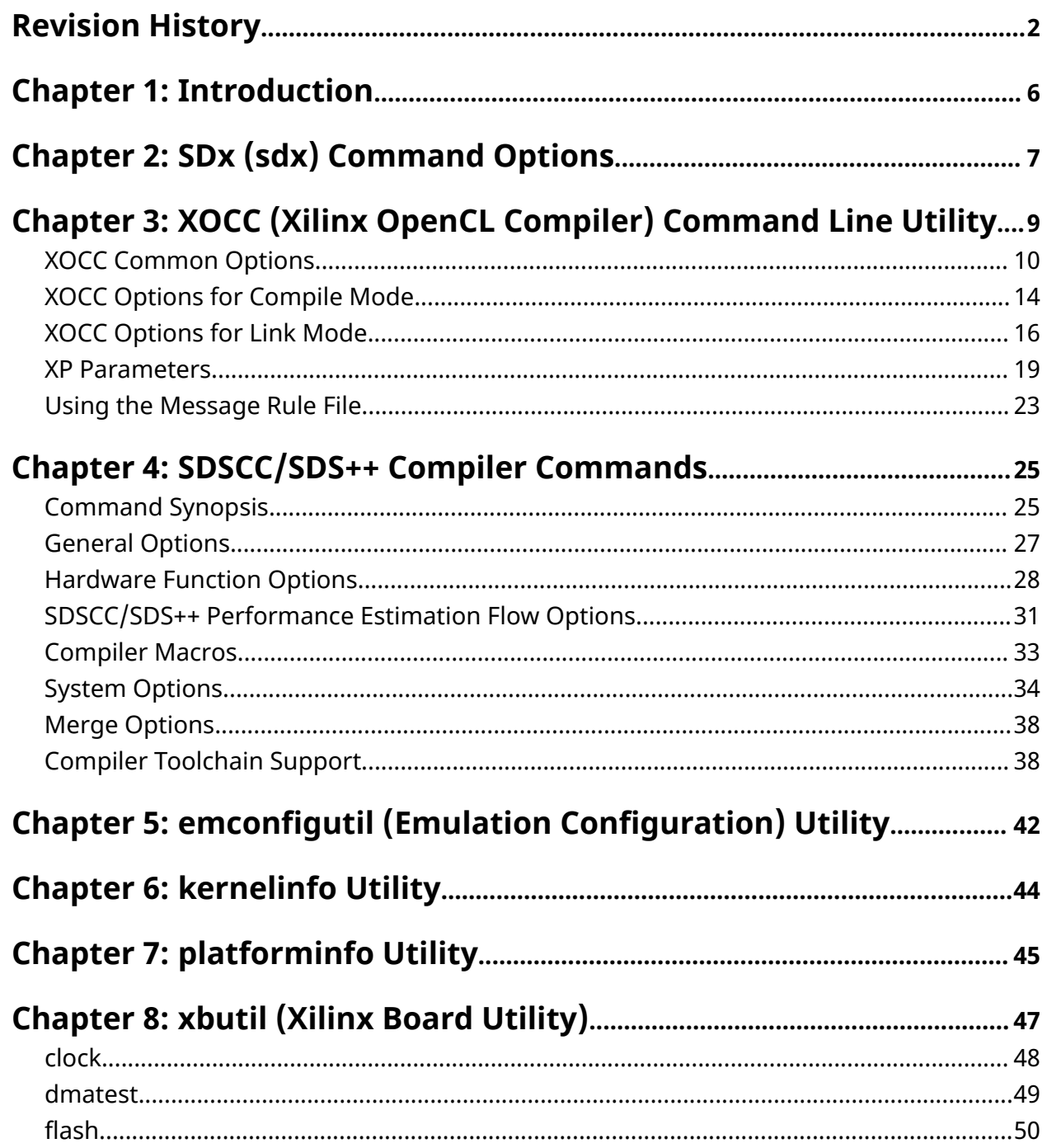

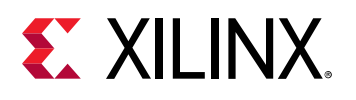

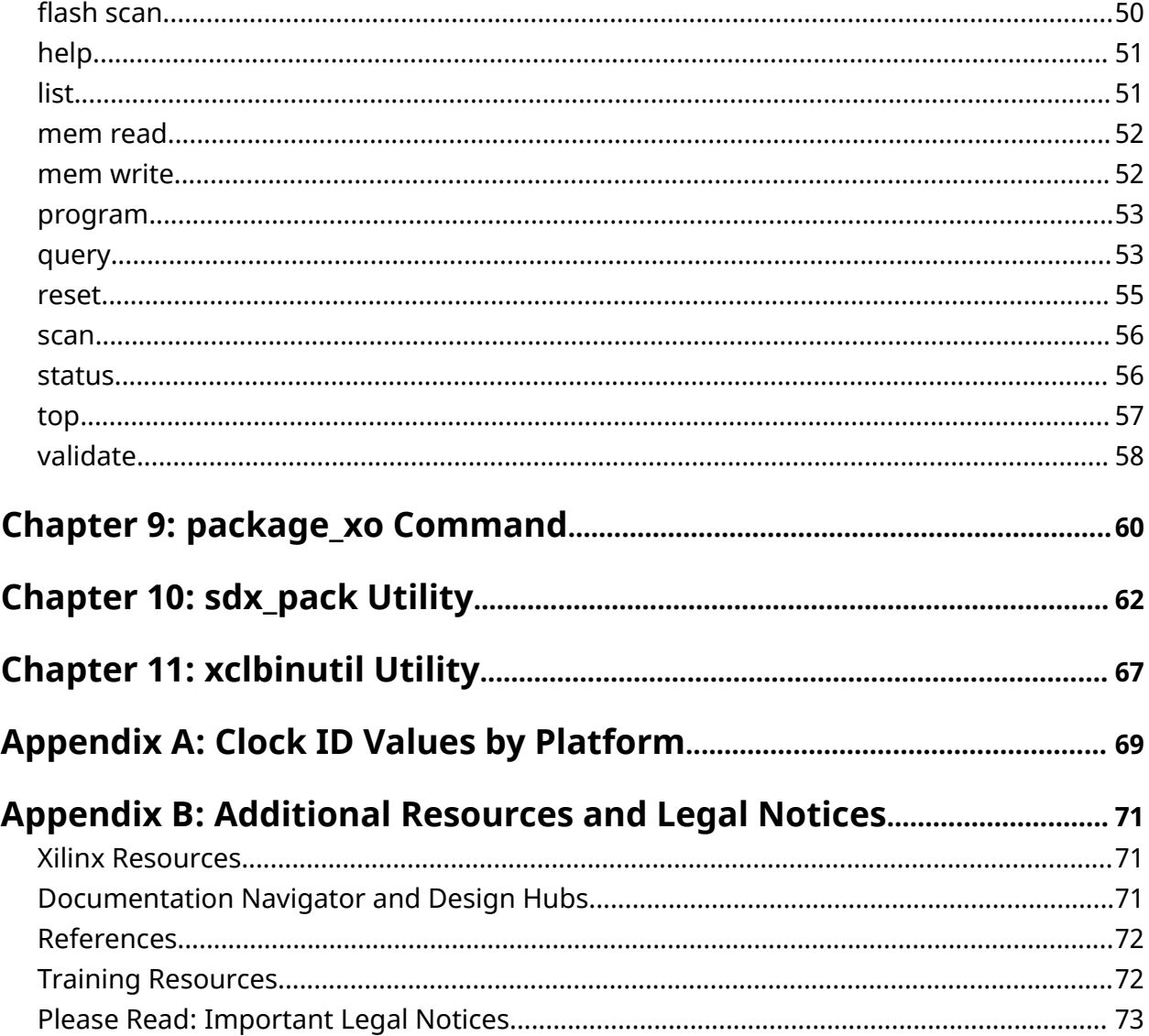

<span id="page-5-0"></span>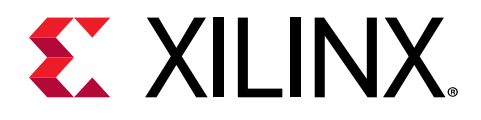

### Chapter 1

## Introduction

The Xilinx $^{\circledR}$  SDx™ environment provides tools to build your design similar to a software-based design flow, where the source code is first compiled and then linked against each other. In addition, it provides numerous utilities to analyze generated files including a utility for board install and administration. These include:

- XOCC Compiler  $(x \circ c \circ c)$ : The Xilinx OpenCL<sup>TM</sup> compiler  $(x \circ c \circ c)$  is a command line utility for compiling kernel accelerator functions and linking them with the SDAccel™ environment supported platforms.
- SDSCC/SDS++ System Compilers ( $sdscc/dsds$ ++): The SDSCC/SDS++ system compilers  $(sdscc/sds++,$  referred to as sds++) compile and link  $C/C++$  source files into an applicationspecific hardware/software system-on-chip (SoC), targeting embedded Arm® Cortex™-A9, A53, and R5 CPUs with programmable logic hardware accelerators.
- **Emulation Configuration Utility** ( $\epsilon$ mconfigutil): The emulation configuration utility  $($ emconfigutil) is used to automate the creation of the emulation configuration file.
- Xilinx Board Utility ( $x$ butil): The Xilinx Board Utility ( $x$ butil) is a command line tool used to perform various board installation, administration, and debug tasks independent of the SDAccel runtime library, and for the SDAccel tools installation.

This document provides a reference for commands, syntax, and the various options that are available for each of the utilities. Some of these command settings can be configured through the SDx GUI as described in either SDAccel Environment User Guide (UG1023) or SDSoC Environment User Guide (UG1027).

<span id="page-6-0"></span>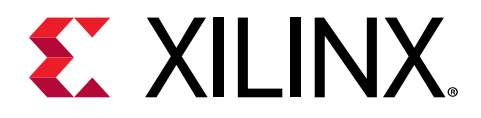

### *Chapter 2*

# SDx (sdx) Command Options

The  $sdx$  command is the primary entry into the SD $x^M$  development environments. It provides options for specifying the workspace, and options of the project. The following are the options of the sdx command:

#### **Display Options**

The display options display the specified information intended for review:

- -help**:** Help -- display this message and quit.
- -version**:** Display Version and quit.
- -wait**:** Wait for SDx to complete.

#### **Command Options**

The command options specify how the  $\text{sdx}$  command is configured for the current workspace and project:

- -workspace <Workspace location>**:** Specify the Workspace directory for SDx projects
- $\{-1p \text{ <)}$   $\leq$   $\leq$   $\le$ search directories.
- - report <report file>: Specify the report file to load in SDx GUI
- -builddir <build directory>**:**

Specify the directory containing build results to import as an SDx Build Results project.

This is typically the directory where you run the MAKE file.

#### • -rundir <run directory>**:**

(Requires -builddir) Specify the directory containing reports generated by the host executable. Default: build directory.

These reports will be included in the SDx Build Results project.

• -projectname <project name>**:** (Requires -builddir) Specify a name of the imported SDx Build Results project. Default: results\_1

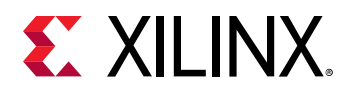

#### • -eclipseargs <eclipse arguments>**:**

Eclipse-specifc arguments are passed to Eclipse.

#### • -vmargs <java vm arguments>**:**

Additional arguments to be passed to Java VM.

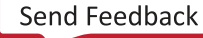

<span id="page-8-0"></span>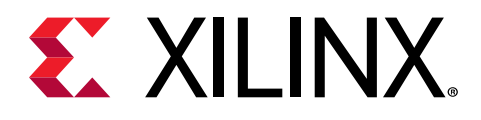

### Chapter 3

## XOCC (Xilinx OpenCL Compiler) **Command Line Utility**

The Xilinx<sup>®</sup> OpenCL<sup>™</sup> Compiler ( $x \circ c c$ ) is a standalone command line utility for both compiling kernel accelerator functions and linking them with the SDAccel™ environment supported platforms. This section describes the  $x \circ c c$  link and compile commands. All commands are provided in the following sections:

• XOCC Common Options

Options common to both Compile and Link modes.

- XOCC Options for Compile Mode
- XOCC Options for Link Mode

The first step in building any system is to select an acceleration platform supported by Xilinx or third-party providers and to compile a kernel accelerator function using the  $-c$  /--compile option. The default output name for the  $. x \circ$  file is a  $. x \circ$ ; rename the file to reflect the kernel name.

The  $-c$  /  $-c$  compile command syntax is as follows:

```
xocc -c --platform <platform_name> <kernel_source_file> -o
<xo_kernel_name>.xo
```
**TIP:** OpenCL uses the  $\text{kerne1}$  keyword within the OpenCL file to identify a kernel. For  $C/C++$  kernels, you need to provide the kernel name by  $-$ - $\text{ker}$ nel  $\leq$ kernel name>.

The second step is to link one or more kernels into the platform to create the binary container  $x$ clbin file using the  $-1/-$ -link option. The default output name for the  $x$ clbin file is a.xclbin; rename it as needed

The  $-1/--1$  ink command syntax is as follows:

```
xocc -1 --platform <platform_name> <xo_kernel1_name>.xo \
[<xo_kernel2_name>.xo ..] -o <xclbin_name>.xclbin
```
For a list of supported platforms, see the release notes for the product you are using:

• For SDAccel, see the SDAccel Environment Release Notes, Installation, and Licensing Guide (UG1238).

<span id="page-9-0"></span>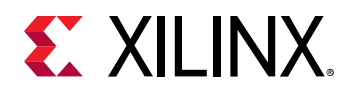

• For SDSoC™, see the *SDSoC Environments Release Notes, Installation, and Licensing Guide* [\(UG1294\)](https://www.xilinx.com/cgi-bin/docs/rdoc?v=2018.3;d=ug1294-sdsoc-rnil.pdf).

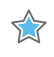

 $\frac{1}{2}$ 

**IMPORTANT!** All provided examples included in the SDAccel installation use the Makefile to compile *OpenCL applications with*  $xcpp$  *and*  $xocc$  *commands that can be used as references for compiling user applications.* 

### **XOCC Common Options**

**IMPORTANT!** Do not mix targets between compilation and linking. For instance do not compile with sw\_emu *and link with* hw\_emu*.*

#### *Table 1:* **XOCC Common Options (For Compile and Link Modes)**

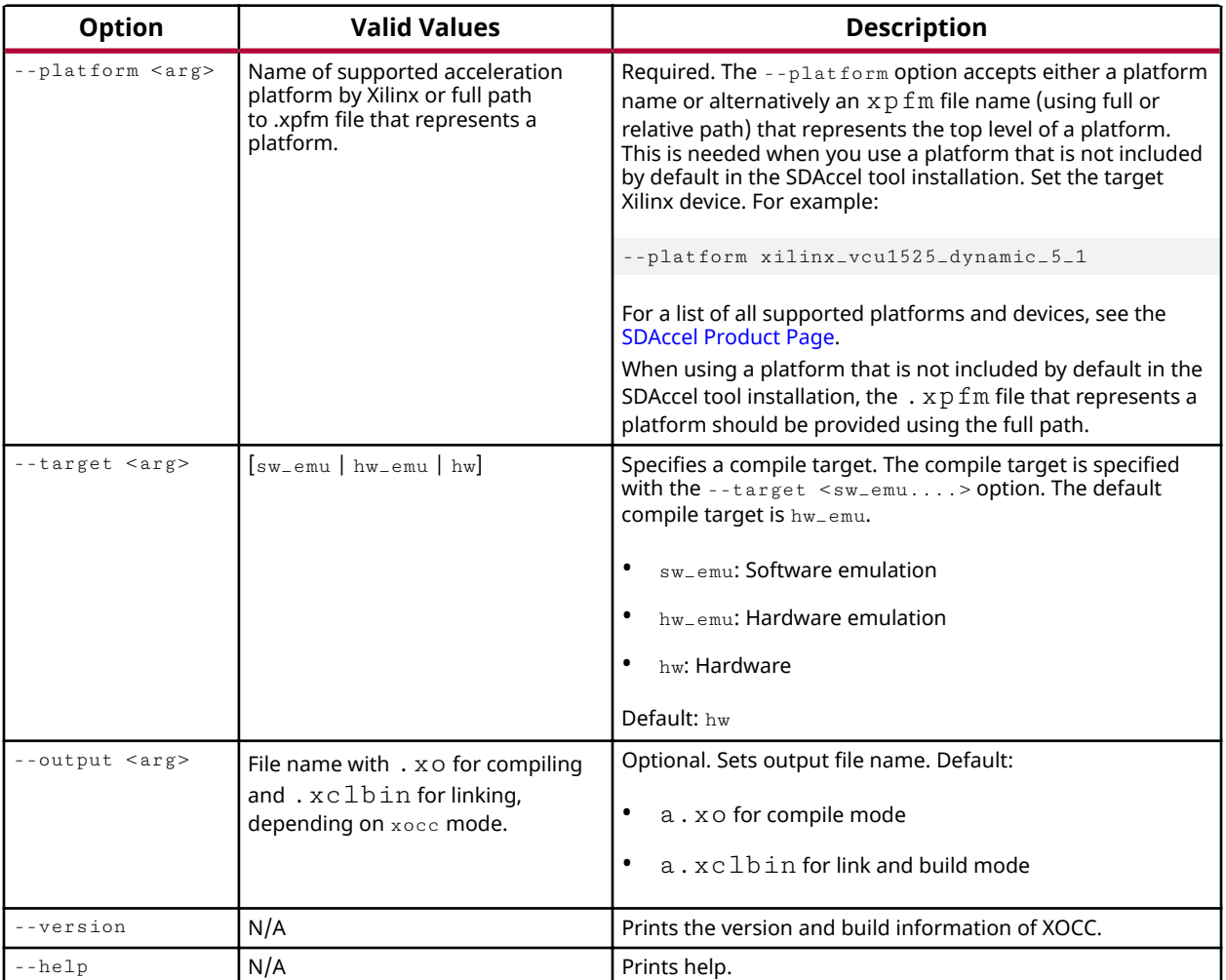

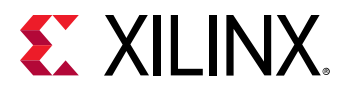

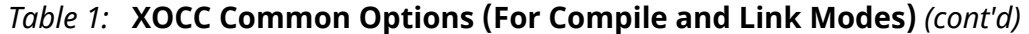

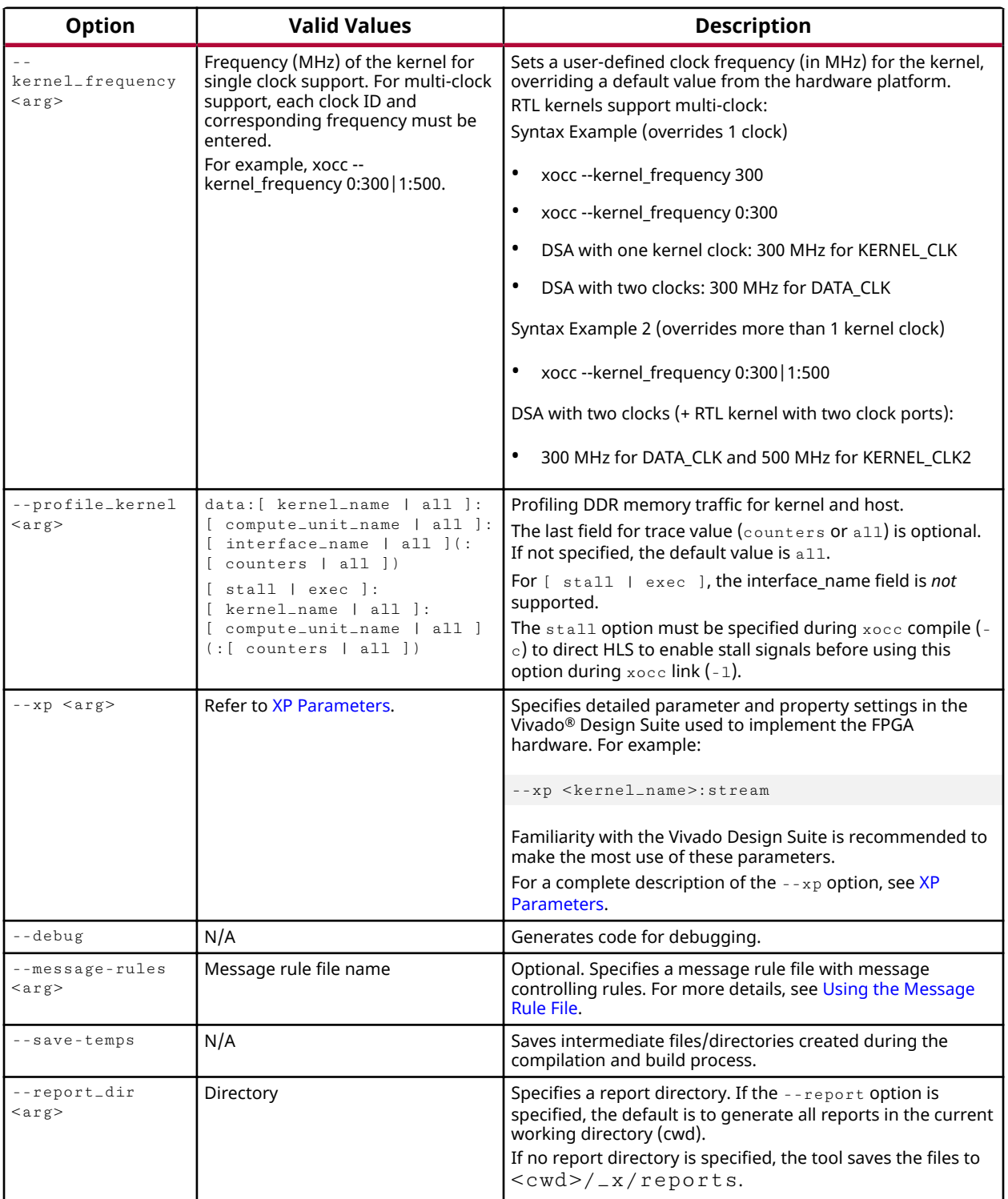

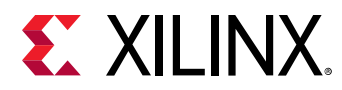

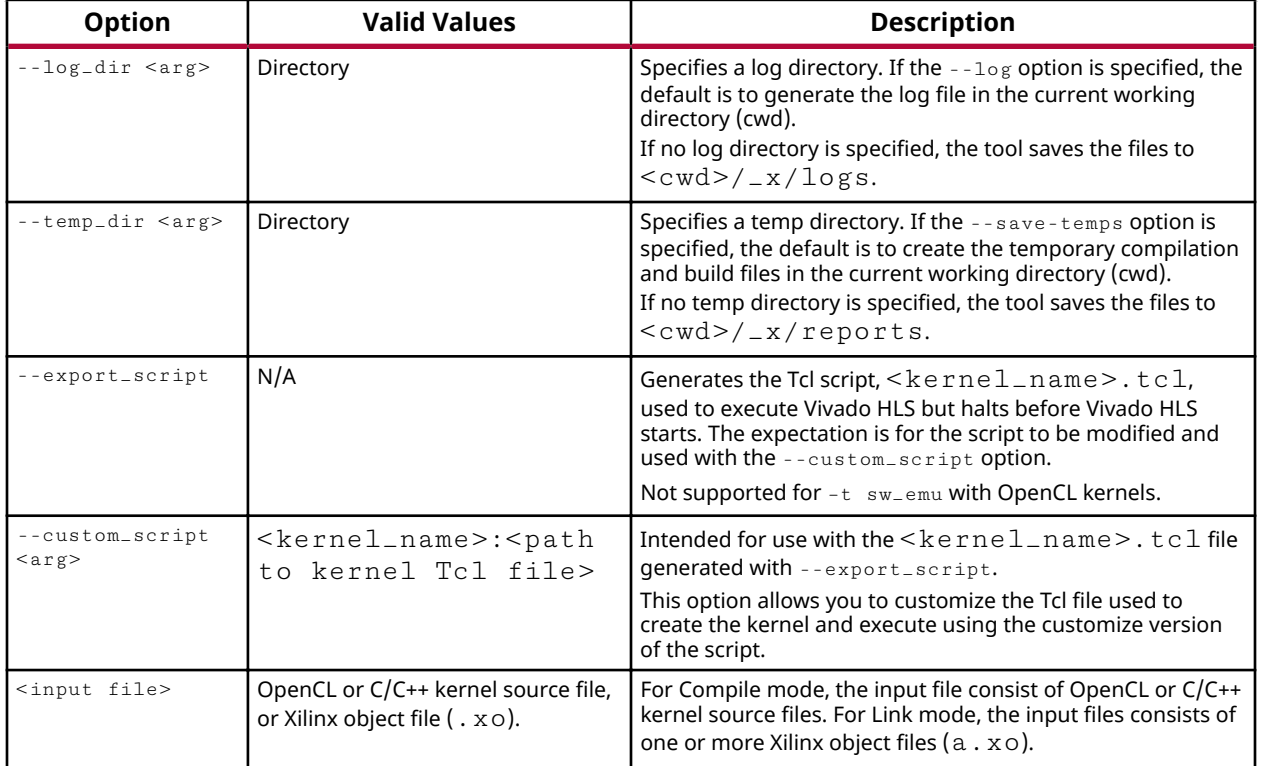

#### *Table 1:* **XOCC Common Options (For Compile and Link Modes)** *(cont'd)*

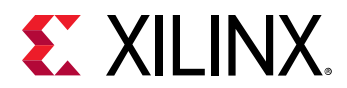

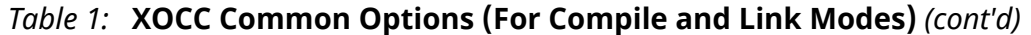

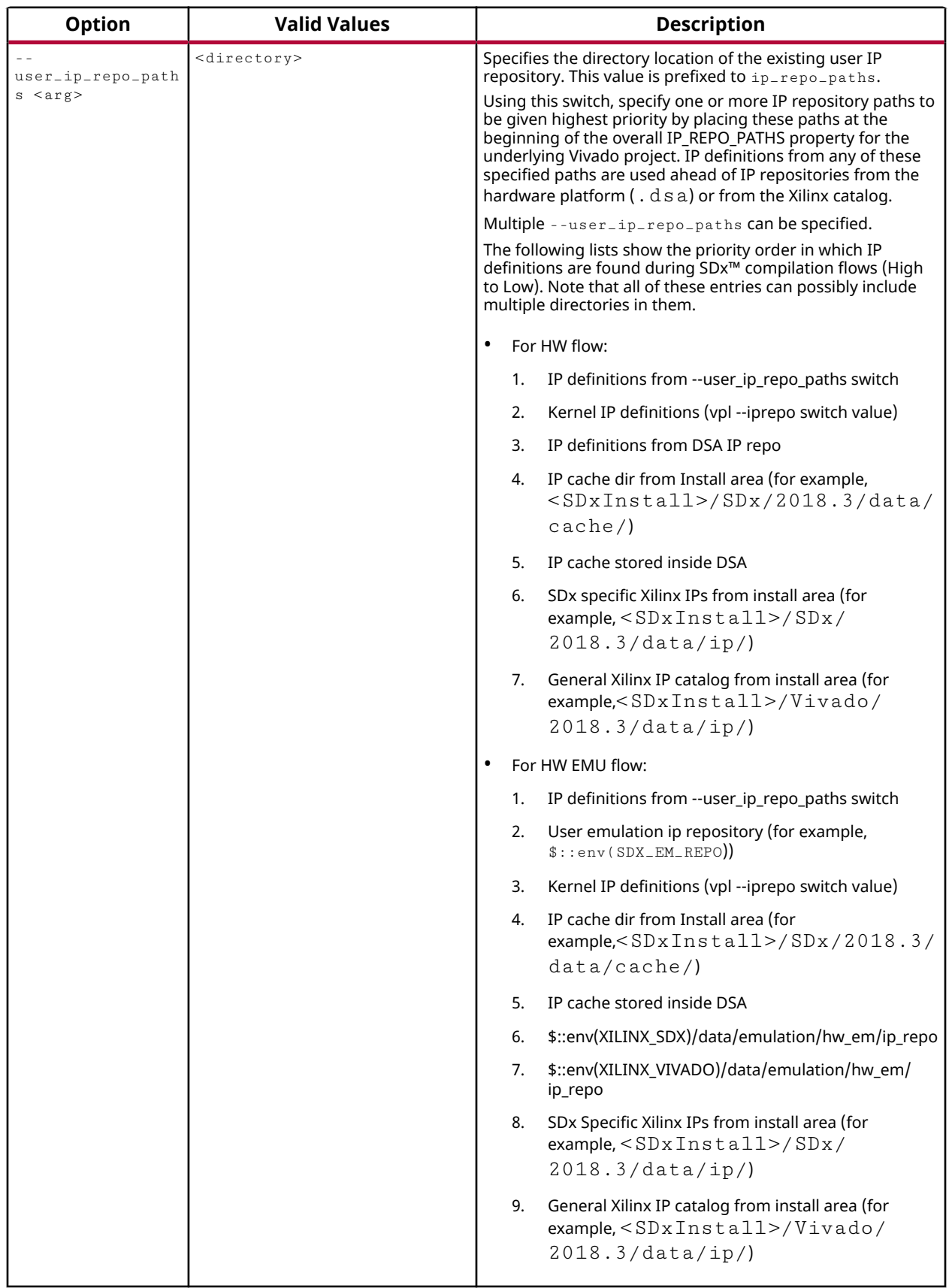

<span id="page-13-0"></span>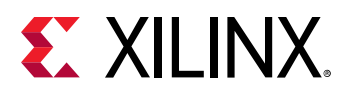

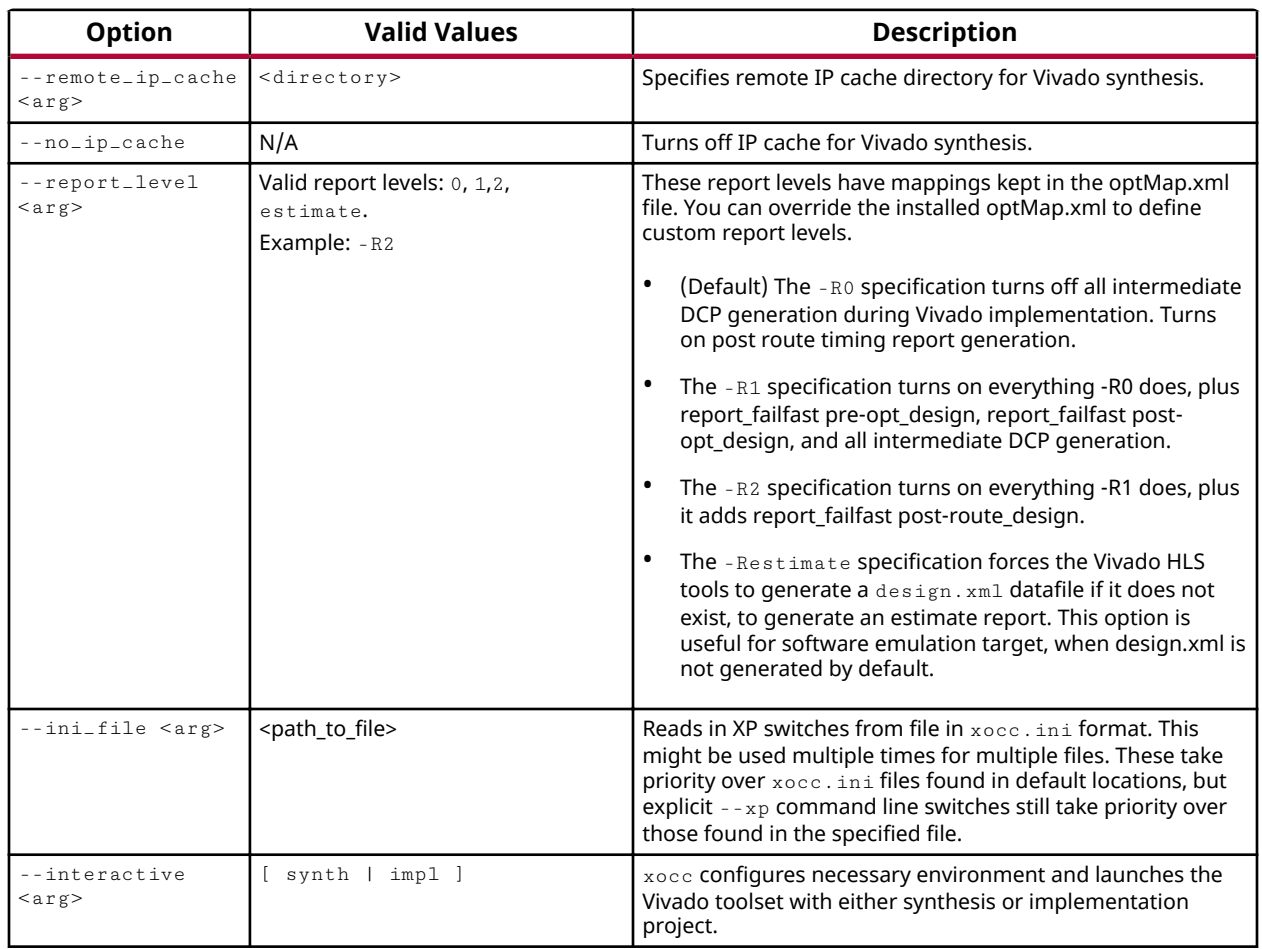

#### *Table 1:* **XOCC Common Options (For Compile and Link Modes)** *(cont'd)*

### **XOCC Options for Compile Mode**

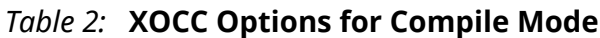

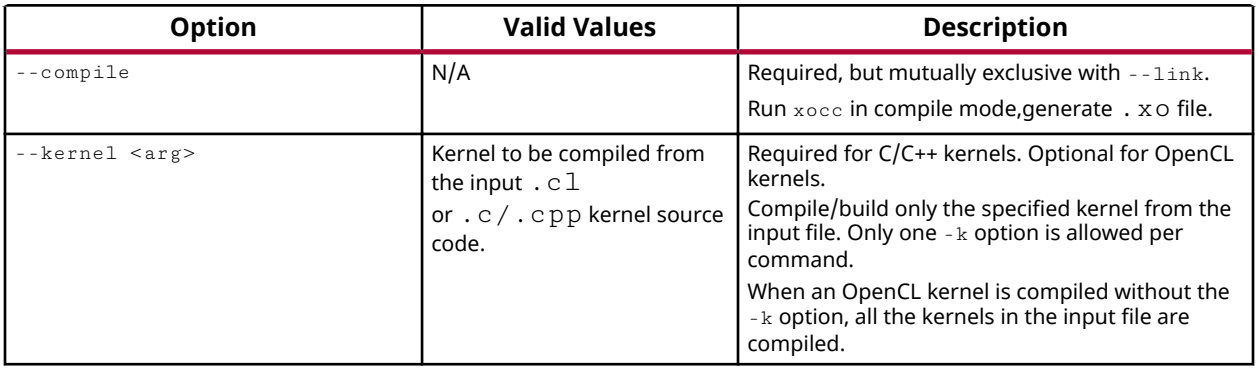

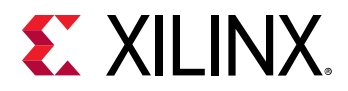

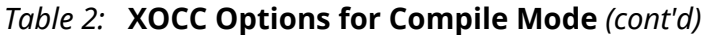

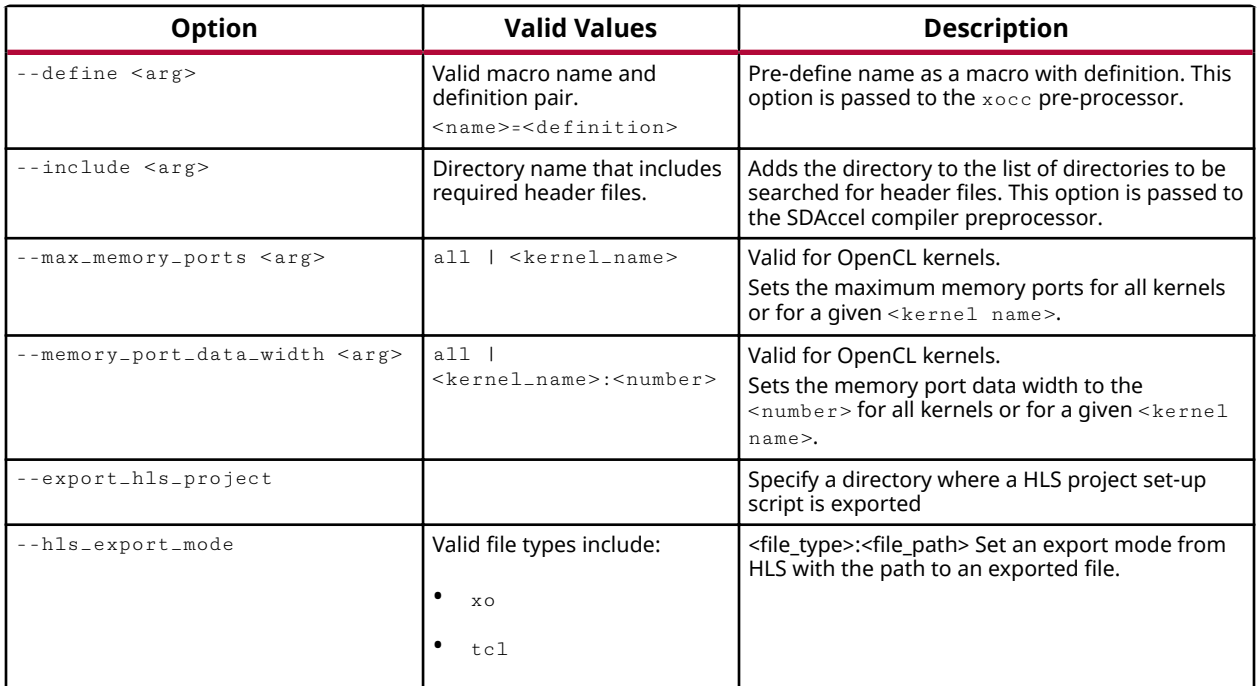

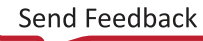

<span id="page-15-0"></span>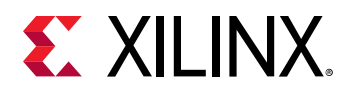

### **XOCC Options for Link Mode**

#### *Table 3:* **XOCC Options for Link Mode**

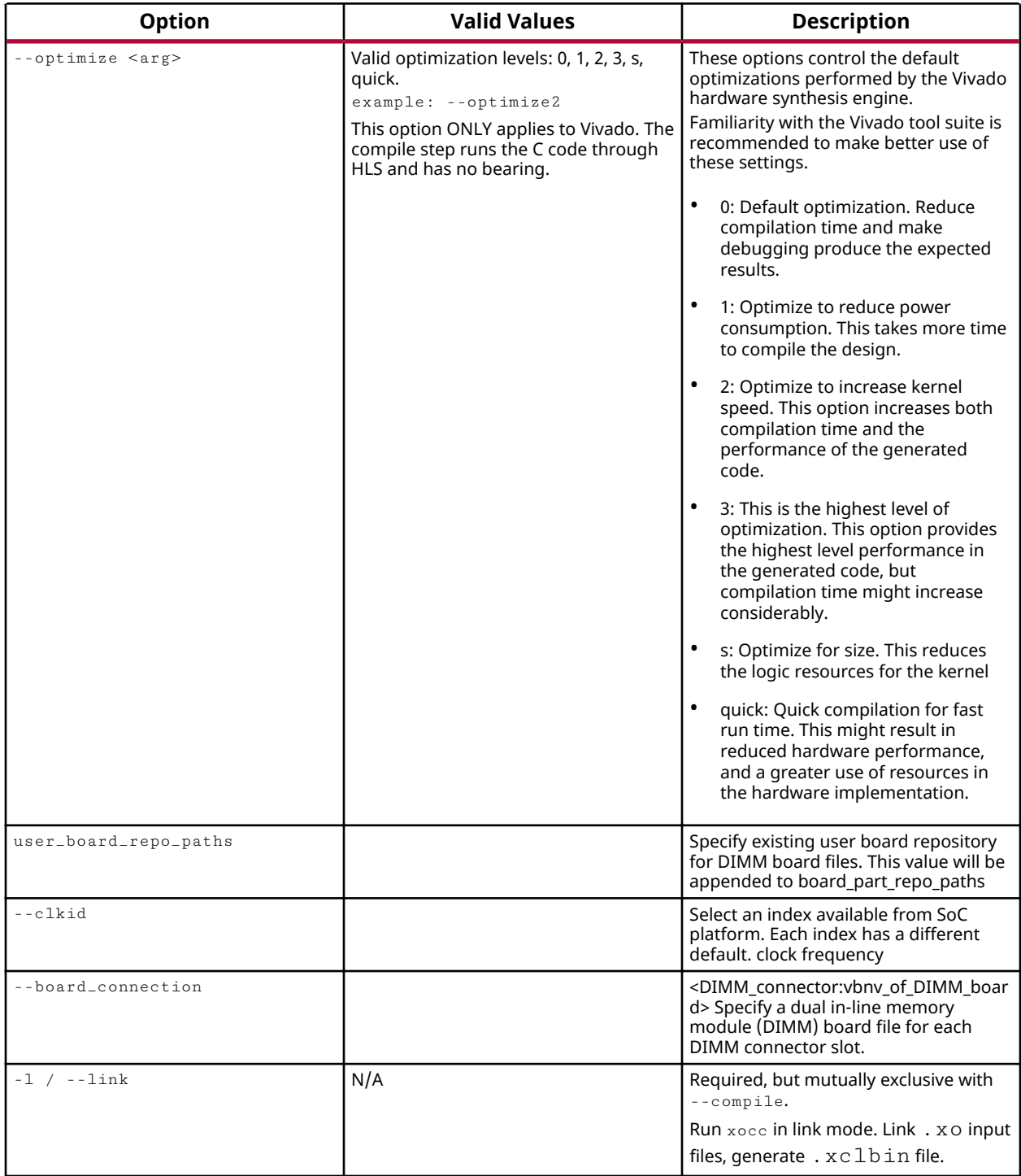

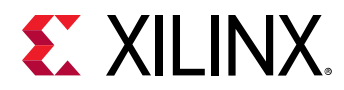

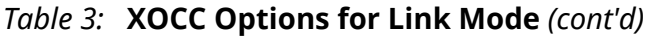

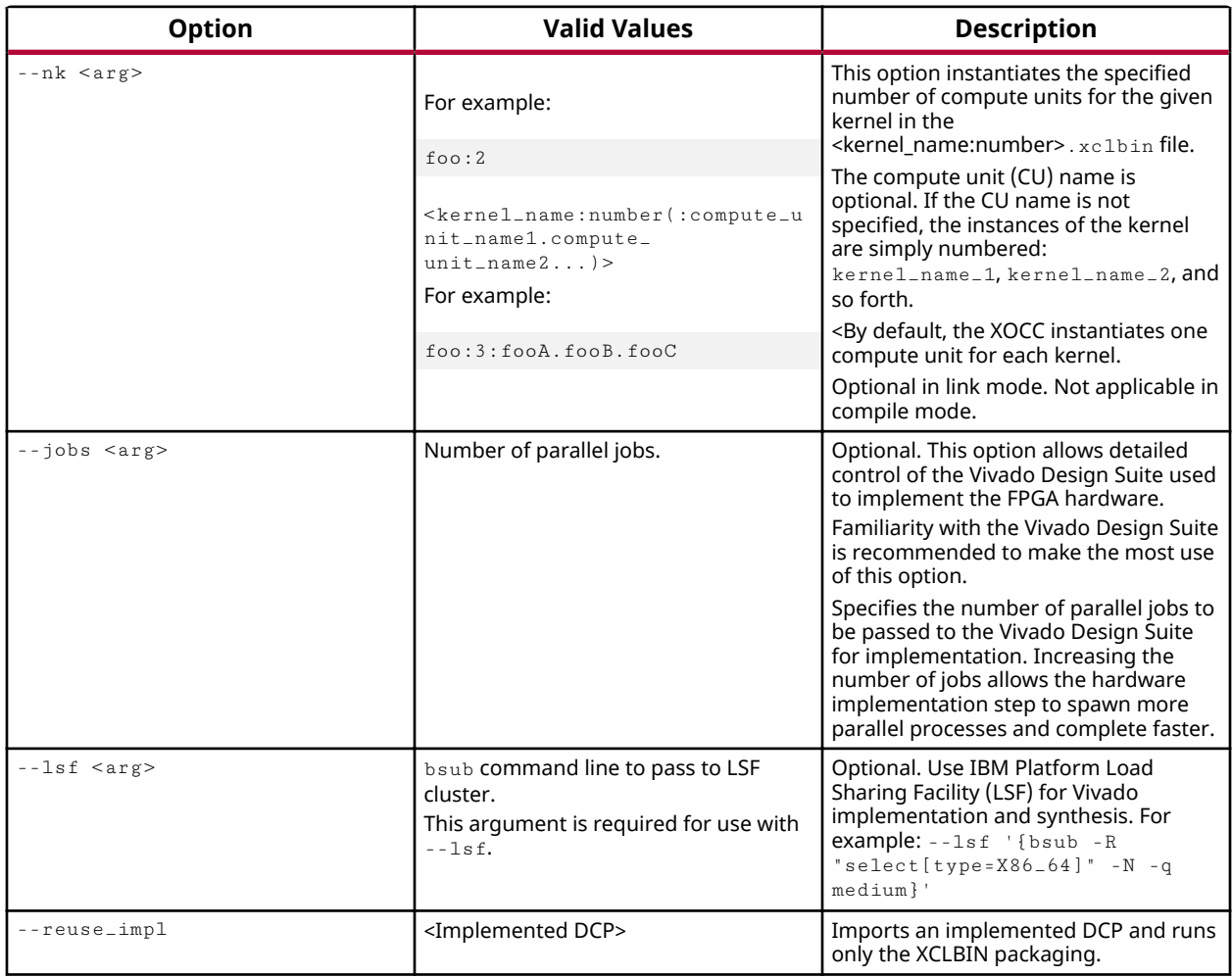

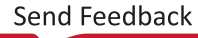

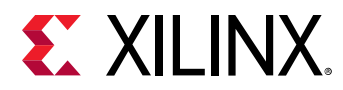

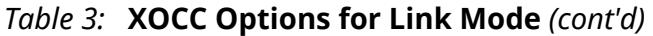

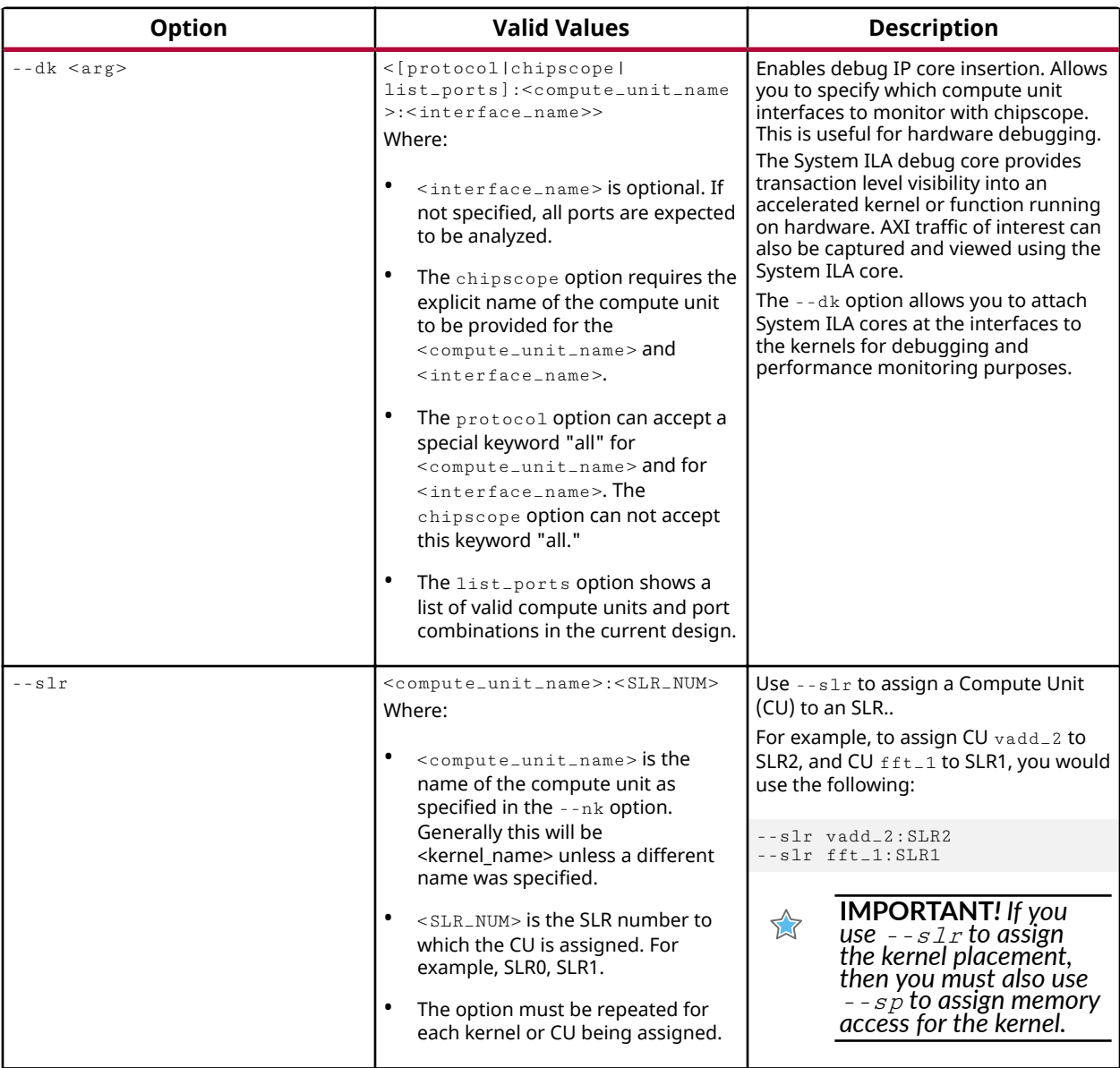

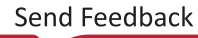

<span id="page-18-0"></span>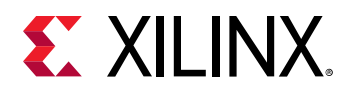

#### *Table 3:* **XOCC Options for Link Mode** *(cont'd)*

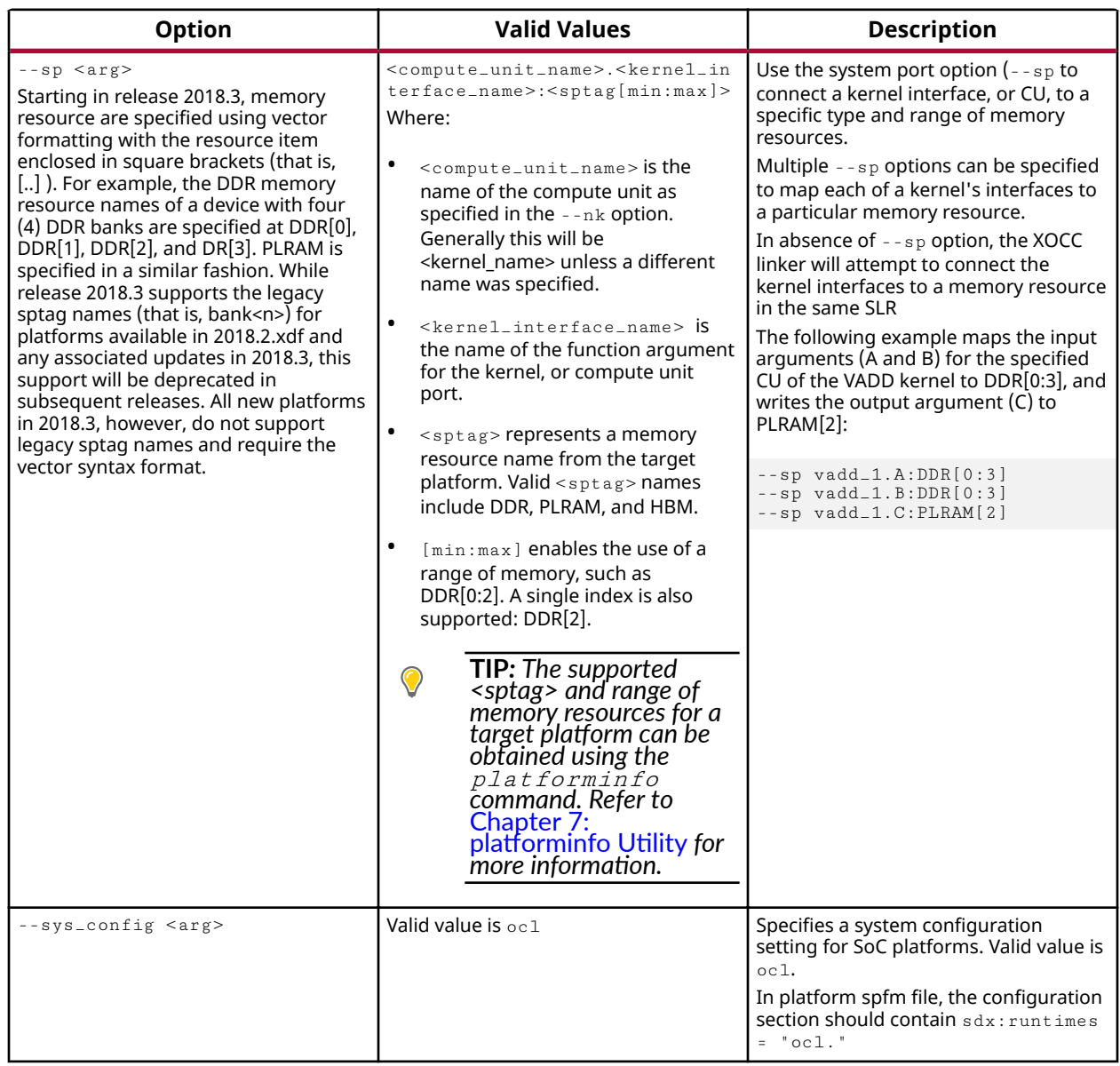

### **XP Parameters**

When compiling or linking, fine grain control over the hardware generated by the SDAccel tools and the hardware emulation process can be specified by using the  $-$ -xp switch.

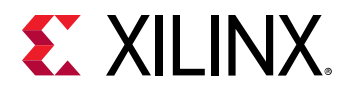

The  $-\exp$  switch is paired with parameters to configure the Vivado tools. For instance, the switch  $-xy$  can configure optimization, placement and timing, or set up emulation and compile options. Specific examples of these parameters include setting the clock margin, specifying the depth of FIFOs used in the kernel dataflow region, and specifying the number of outstanding writes and reads to buffer on the kernel AXI interface.

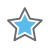

**IMPORTANT!** Familiarity with the Vivado Design Suite is required to make the most use of these parameters. See Vivado Design Suite User Guide: High-Level Synthesis (UG902) and Vivado Design Suite User Guide: Implementation (UG904) for more information.

Parameters are specified as parm: < param\_name> = < value>. For example:

```
xocc --xp param: compiler.enableDSAIntegrityCheck=true
-xp param: prop: kernel.foo.kernel_flags="-std=c++0x"
```
You can specify the  $\frac{1}{2}$  - xp command option multiple times in a single  $\frac{x}{c}$  invocation or specify the value(s) in an  $x \circ c \circ$  in i file with each option specified on a separate line without  $-xy$ switch.

```
param: prop: solution.device_repo_paths=../dsa
param: compiler.preserveHlsOutput=1
```
Upon invocation,  $x \circ c c$  first looks for an  $x \circ c c$ . in i file in the  $$HOME / . Xilink / sdx$  directory. If the file does not exist, then  $x \circ c \circ c$  looks for it in the current working directory. If the same  $$  $x<sub>D</sub>$  parameter value is specified in both the command line and  $x<sub>occ</sub>$ , in if le, the command line value is used.

The following table lists a sample of the  $-$ -xp parameters and their values.

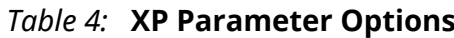

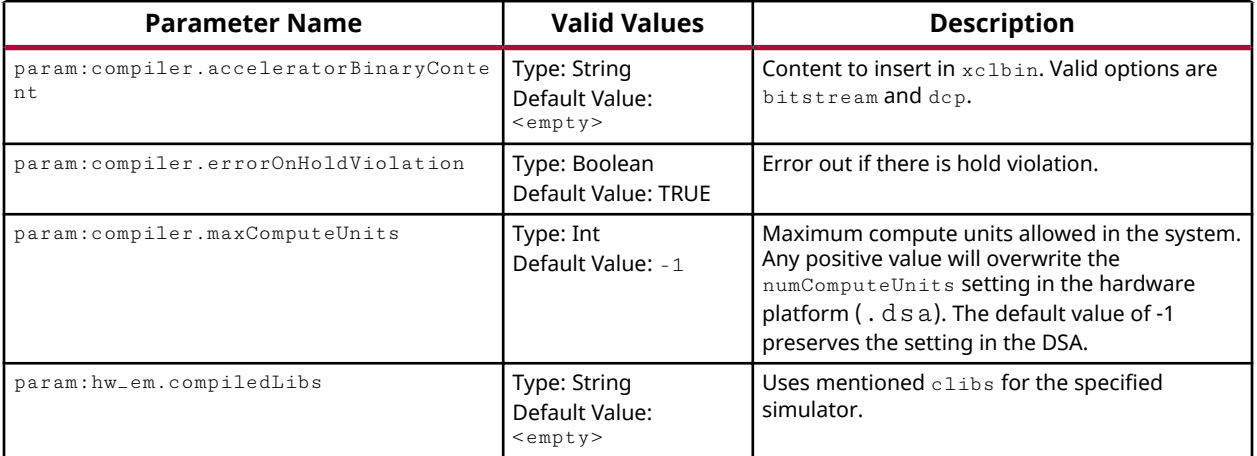

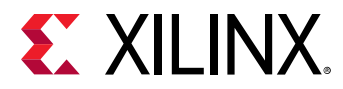

#### *Table 4:* **XP Parameter Options** *(cont'd)*

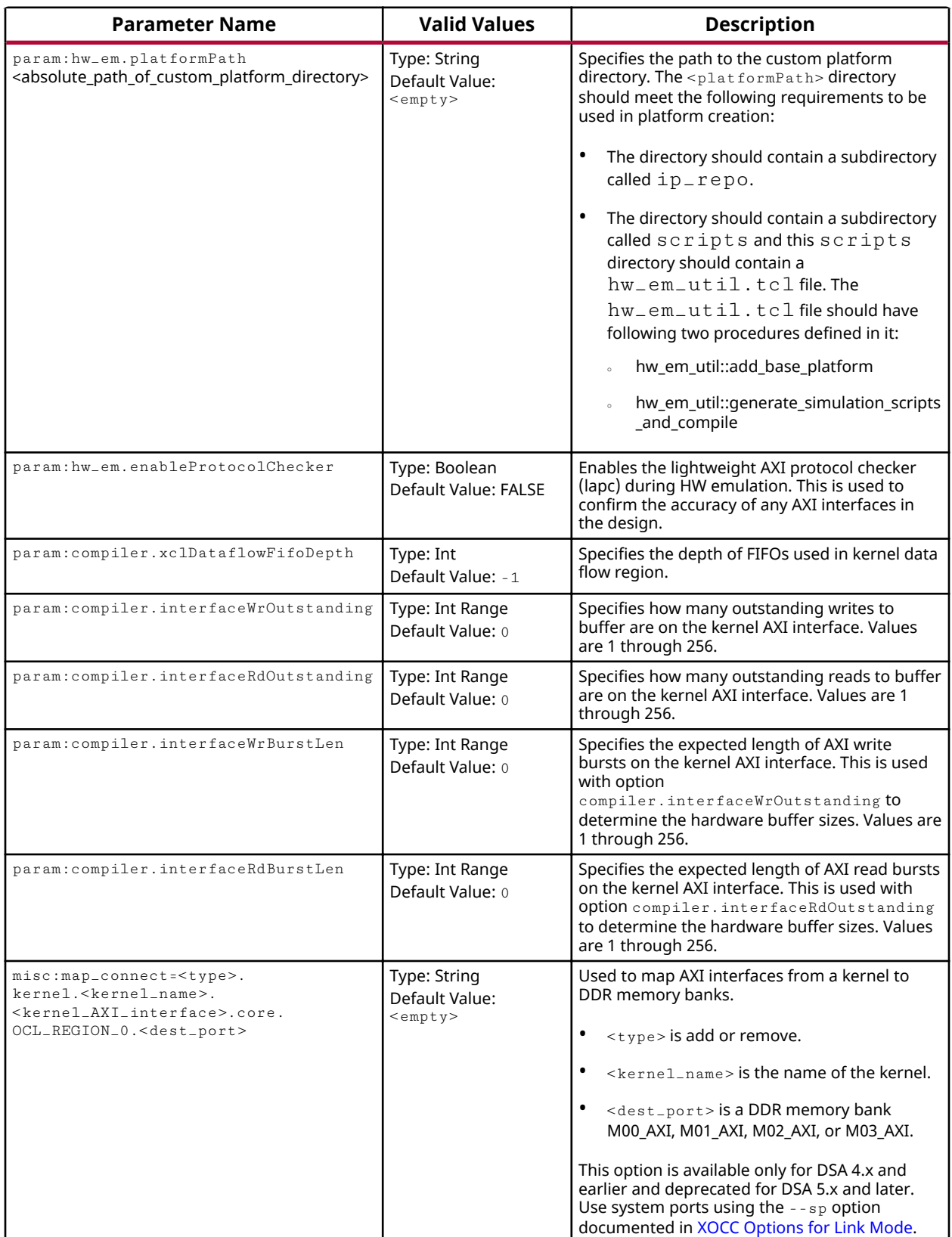

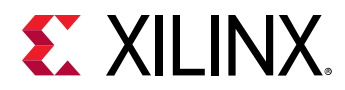

#### *Table 4:* **XP Parameter Options** *(cont'd)*

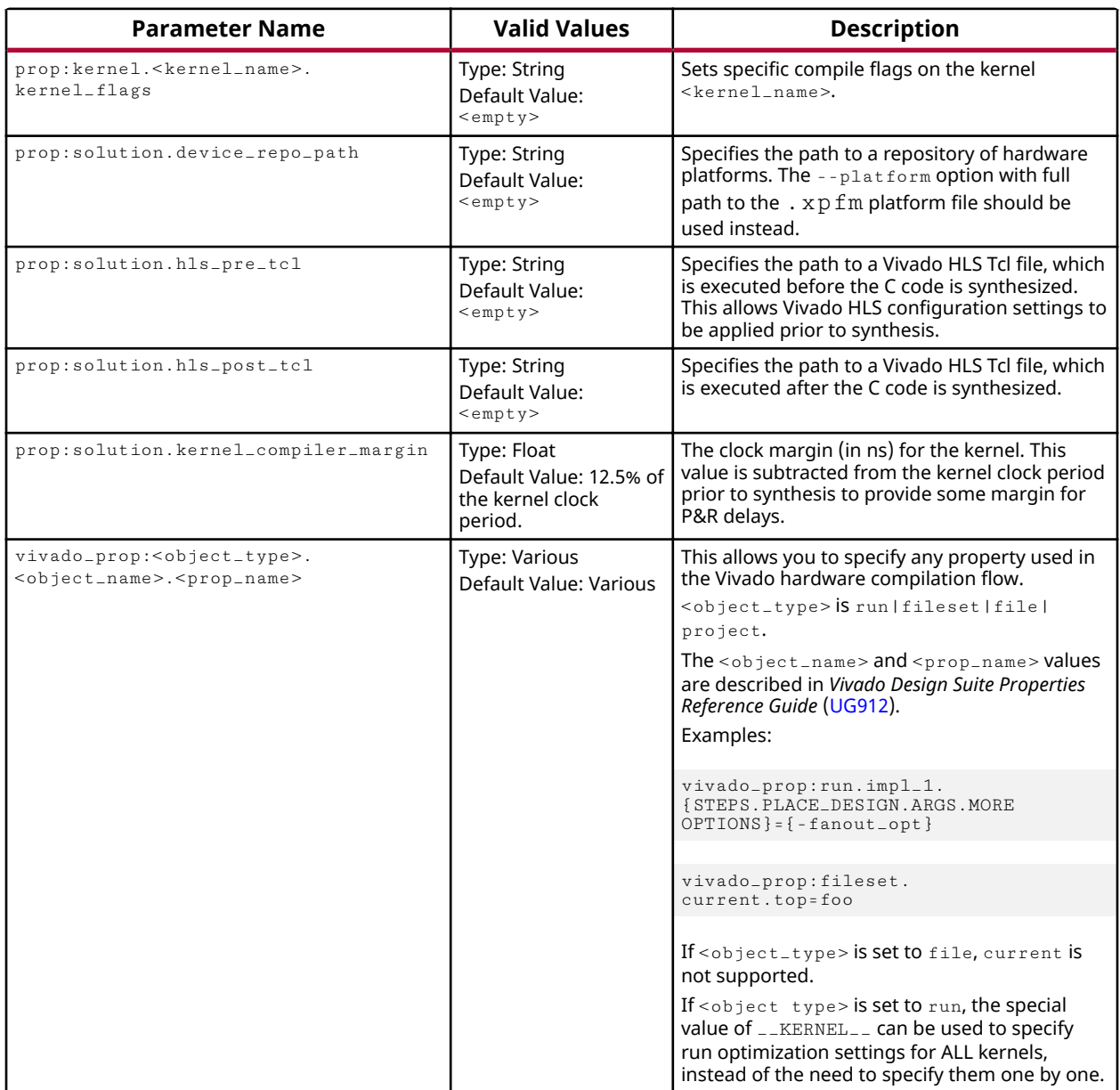

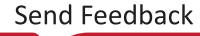

<span id="page-22-0"></span>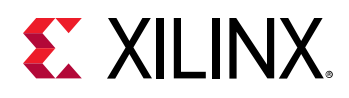

### **Using the Message Rule File**

XOCC executes various Xilinx tools during kernel compilation. These tools generate many messages that provide compilation status to you. These messages might or might not be relevant to you depending on your focus and design phases. A Message Rule file can be used to better manage these messages. It provides commands to promote important messages to the terminal or suppress unimportant ones. This helps you better understand the kernel compilation result and explore methods to optimize the kernel.

The Message Rule file  $(\text{Im} \, \text{rf})$  is a text file consisting of comments and supported commands. Only one command is allowed on each line.

#### **Comment**

Any line with  $4^{\prime\prime}$  as the first non-white space character is a comment.

#### **Supported Commands**

By default,  $x \circ c c$  recursively scans the entire working directory and promotes all error messages to the  $x$ <sup>oc</sup> output. The promote and  $suppress$  commands below provide more control on the xocc output.

- promote: This command indicates that matching messages should be promoted to the  $x \circ c \circ c$ output.
- suppress: This command indicates that matching messages should be suppressed or filtered from the xocc output. Note that errors cannot be suppressed.

#### **Command Options**

The Message Rule file can have multiple  $p$ romote and suppress commands. Each command can have one and only one of the options below. The options are case-sensitive.

•  $-i$ d  $[<$ message\_id>]: All messages matching the specified message ID are promoted or suppressed. The message ID is in format of nnn-mmm. As an example, the following is a warning message from HLS. The message ID in this case is 204-68.

```
WARNING: [XOCC 204-68] Unable to enforce a carried dependence constraint 
(II = 1, distance = 1, offset = 1)between bus request on port 'gmem' 
(/matrix_multiply_cl_kernel/mmult1.cl:57) and bus request on port 'gmem'-
severity [severity_level]
```
For example, to suppress messages with message ID 204-68, specify the following: suppress -id 204-68.

• -severity [<severity\_level>]: The following are valid values for the severity level. All messages matching the specified severity level will be promoted or suppressed.

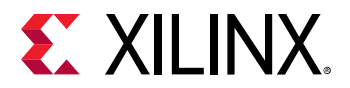

- info
- warning
- critical\_warning

For example, to promote messages with severity of 'critical-warning', specify the following: promote -serverity critical\_warning.

#### **Precedence of Message Rules**

The suppress rules take precedence over promote rules. If the same message ID or severity level is passed to both promote and suppress commands in the Message Rule file, the matching messages are suppressed and not displayed.

#### **Example of Message Rule File**

The following is an example of a valid Message Rule file:

```
# promote all warning, critical warning
promote -severity warning
promote -severity critical_warning
# suppress the critical warning message with id 19-2342
suppress -id 19-2342
```
<span id="page-24-0"></span>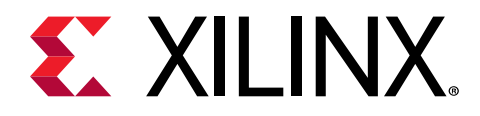

### *Chapter 4*

## SDSCC/SDS++ Compiler Commands

This section describes the SDSoC™  $sds$ ++ compiler commands and options.

*Note*: sdscc and sds++ are compilers based on GCC, and therefore support many standard GCC options which are not documented here. For information refer to the GCC Option Index.

#### **Compiler Commands**

```
sdscc – SDSoC C compiler
sds++ - SDSoC C++ compiler
```
### **Command Synopsis**

```
sdscc | sds++ [hardware_function_options] [system_options]
            [performance_estimation_options]
            [options_passed_through_to_cross_compiler]
            [-sds-pf platform_name] [-sds-pf-info platform_name]
            [-sds-pf-list] [-sds-sys-config configuration_name]
            [-sds-proc processor_name] [-target-os os_name]
           [-debug-xrf] [-debug-xrf-cc compiler]
            [-sds-pf-path path] [-sds-image image_name]
            [-verbose] [-version] [--help] [files]
```
#### **Hardware Function Options**

```
[-sds-hw function_name source_file [-clkid clock_id_number] 
[-files hls_file_list] [-hls-target boolean_value] [-hls-target-flags 
"target_options"] [-hls-tcl hls_tcl_directives_file] 
[-shared-aximm] -sds-end]*
```
For detail on these commands, see Hardware Function Options.

#### **Performance Estimation Options**

```
[[-perf-funcs function_name_list -perf-root function_name] | 
[-perf-est data_file][-perf-est-hw-only]]
```
For detail on these commands, see SDSCC/SDS++ Performance Estimation Flow Options.

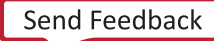

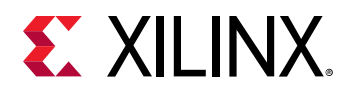

#### **System Options**

```
[[-ac function_name:clock_id_number]*[-apm] [-bsp-config-file mss_file]
[-bsp-config-merge-file mss_file][-disable-ip-cache] [-dm-sharing <0-3>] [-
dmclkid clock_id_number]
[-emulation mode] [-impl-strategy <strategy>]
[-instrument-stub] [-maxthreads number] [-mno-bitstream] [-mno-boot-files] [-
rebuild-hardwarel
[-remote-ip-cache cache_directory]
[-synth-strategy <strategy>] [-trace] [-trace-buffer depth] [-trace-no-sw]
[-maxjobs <number>]
[-sdcard <data_directory>][-vpl-ini ini_file] [-xp parameter_value]]
```
For details on these commands, see System Options.

The  $sds++$  compiler compiles and links  $C/C++$  source files into an application-specific hardware/ software system-on-a-chip (SoC) implemented on a Zynq®-7000 SoC or Zynq® UltraScale+™ MPSoC device.

The command usage and options are identical for  $sdscc$  and  $sds++$ . Options not recognized by sds++ are passed to the Arm® cross-compiler. Compiler options within an -sds-hw ... sds-end clause are ignored for the  $-c$  foo.c option when foo.c is not the file containing the specified hardware function.

When linking the application ELF,  $sds + t$  creates and implements the hardware system. It also generates an SD card image containing the ELF and boot files required to initialize the hardware system, configures the programmable logic, and runs the target operating system.

When linking application ELF files for non-Linux targets, for example Standalone or FreeRTOS, default linker scripts found in the folder <install\_path>/platforms/<platform\_name> are used. If a user-defined linker script is required, it can be specified using the  $-W1$ ,  $-T$  -Wl, <path\_to\_linker\_script> linker option.

When building a system containing no functions marked for hardware implementation,  $sds++$ uses pre-built hardware when available for the target platform.

Report and log files are found in the \_sds/reports folder.

When running Linux applications that use shared libraries, the libraries must be contained in the root file system or SD card and the path to the libraries added to the LD\_LIBRARY\_PATH environment variable.

#### **Optional PL Configuration After Linux Boot**

When  $sds++$  creates a bitstream .  $bin$  file in the  $sd\_card$  folder, it can be used to configure the PL after booting Linux and before running the application ELF. The embedded Linux command used is cat bin\_file >  $/$ dev/xdevcfg.

<span id="page-26-0"></span>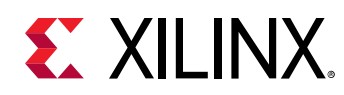

### **General Options**

The following command line options are applicable for any  $sds++$  invocation or your display information.

#### *Table 5:* **General Options**

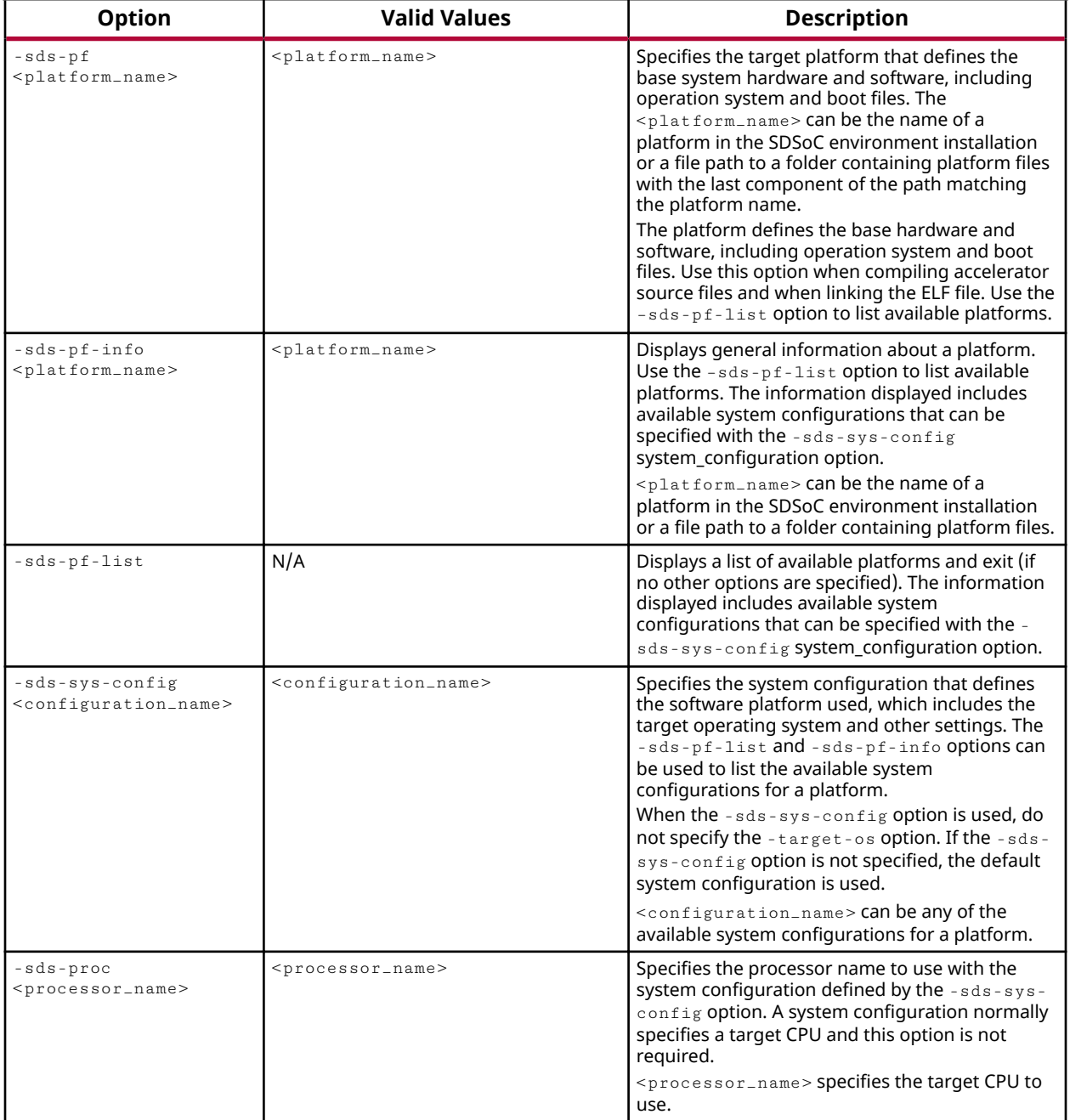

<span id="page-27-0"></span>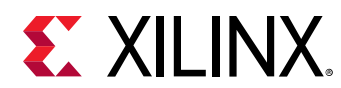

#### *Table 5:* **General Options** *(cont'd)*

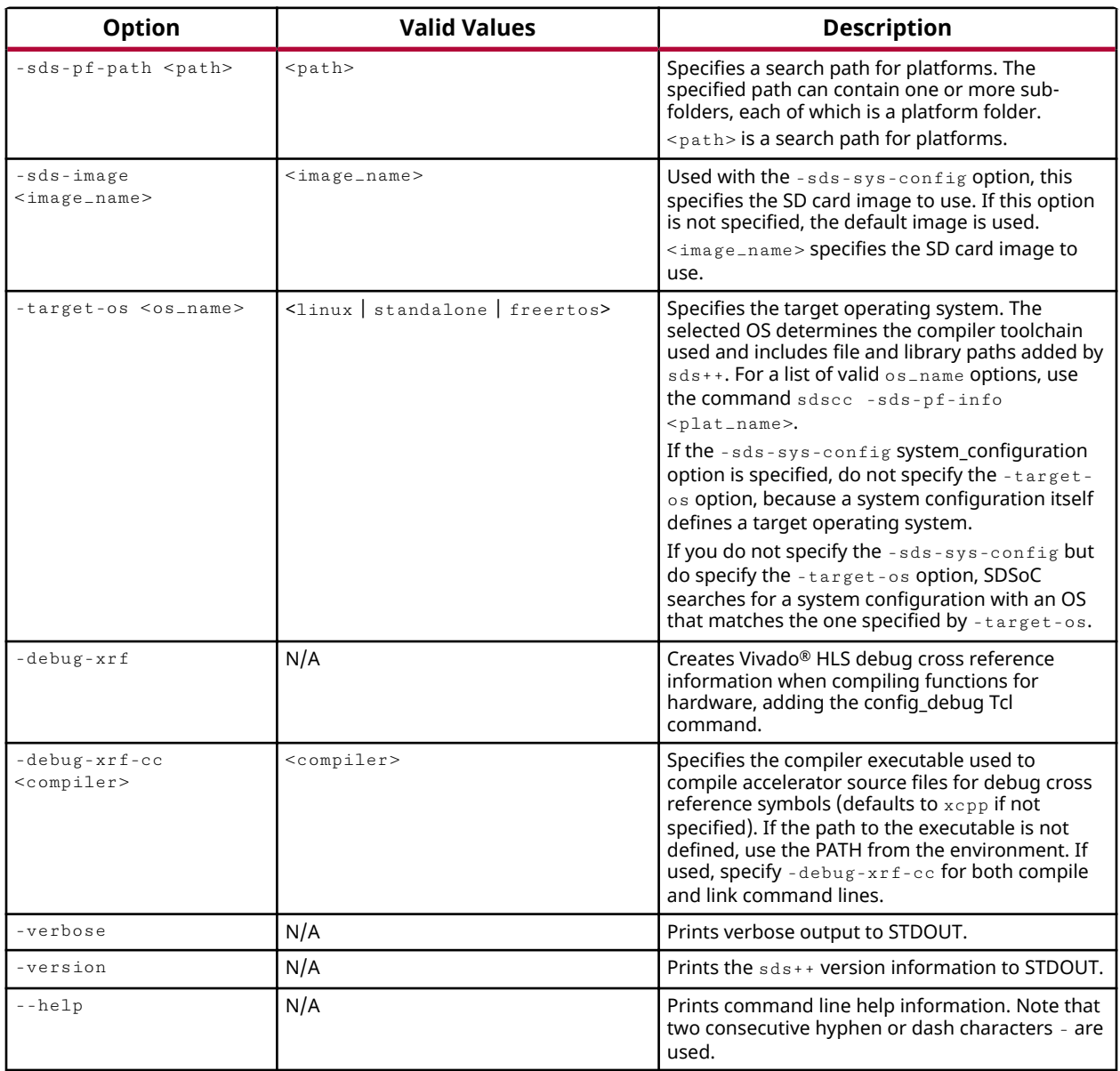

The following command line options are applicable only to  $sds++$  invocations used to compile a source file.

### **Hardware Function Options**

Hardware function options provide a means to consolidate  $sdscc/sds++$  options within a  $Makefile$  to simplify command line calls and make minimal modifications to a pre-existing Makefile.

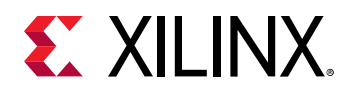

The -sds-hw and -sds-end options are used in pairs:

- $\bullet$  The  $-sds$ -hw option begins the description of a single function being moved into hardware.
- sds-end option terminates the list of configuration details for that function.

For the next function moved into hardware, there is another pair with  $-sds$ -hw as the start of the configuration and  $-sds$ -end as the terminator.

The  $\texttt{Makefile}$  fragment below illustrates the use of  $\texttt{-sds-hw}$  blocks to collect all options in the SDSFLAGS Makefile variable and to replace an original definition of CC with  $sds++$ \$  $\{SDSELAGS\}$ . Thus the original Makefile for an application can be converted to an  $sds++$ compiler Makefile with minimal changes.

```
APPSOURCES = add.cpp main.cpp
EXECUTABLE = add.e1fCROSS_COMPILE = arm-xilinx-linux-gnueabi-
AR = ${CROSS_COMPILE}ar
LD = $ {CROSS\_COMPILE} 1 d\#CC = ${CROSS\_COMPILE}g++PLATFORM = zc702
SDSFLAGS = -sds - pf ${PLATFORM} \
           -sds-hw add add.cpp -clkid 1 -sds-end \
           -dmclkid 2
CC = sds++${SDSFLAGS}
INCDIRS = -I.LDDIRS =
LDLIBS =
CFLAGS = -Wa11 - g - c ${INCDIRS}
LDFLAGS = -g ${LDDIRS} ${LDLIBS}
SOURCES := $(pathsubst %, . . / %, $(APPSOURCES))OBJECTS := $(APPSOURCES:.cpp=.o)
.PHONY: all
all: ${EXECUTABLE}
${EXECUTABLE}: ${OBJECTS}
 ${CC} ${OBJECTS} -o $@ ${LDFLAGS}
% .0: ./% .cpp$[CC] $[CFLAGS] $<
```
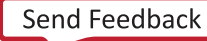

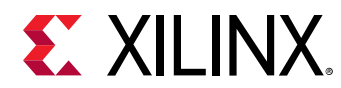

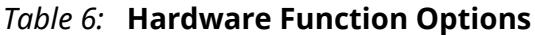

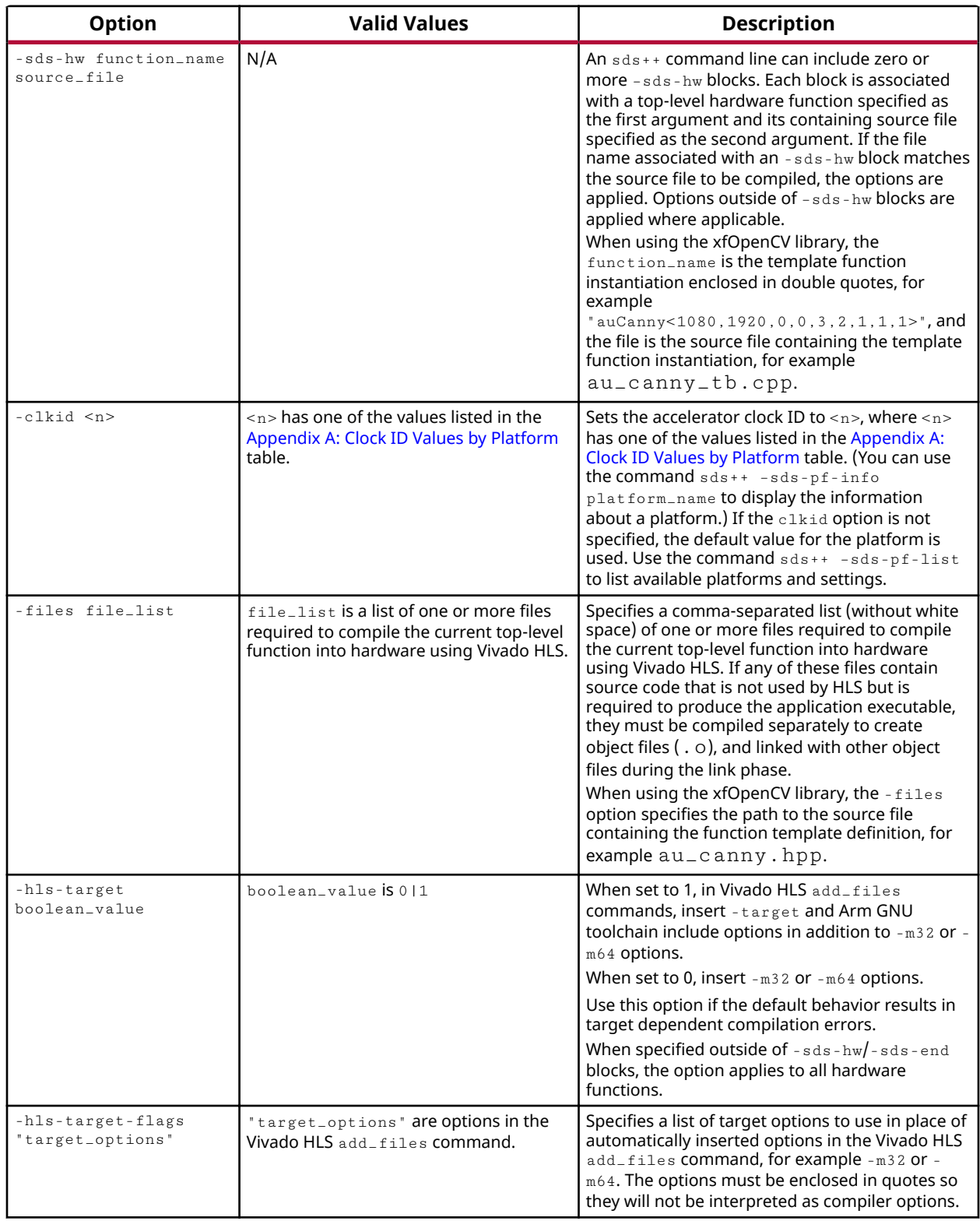

<span id="page-30-0"></span>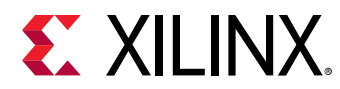

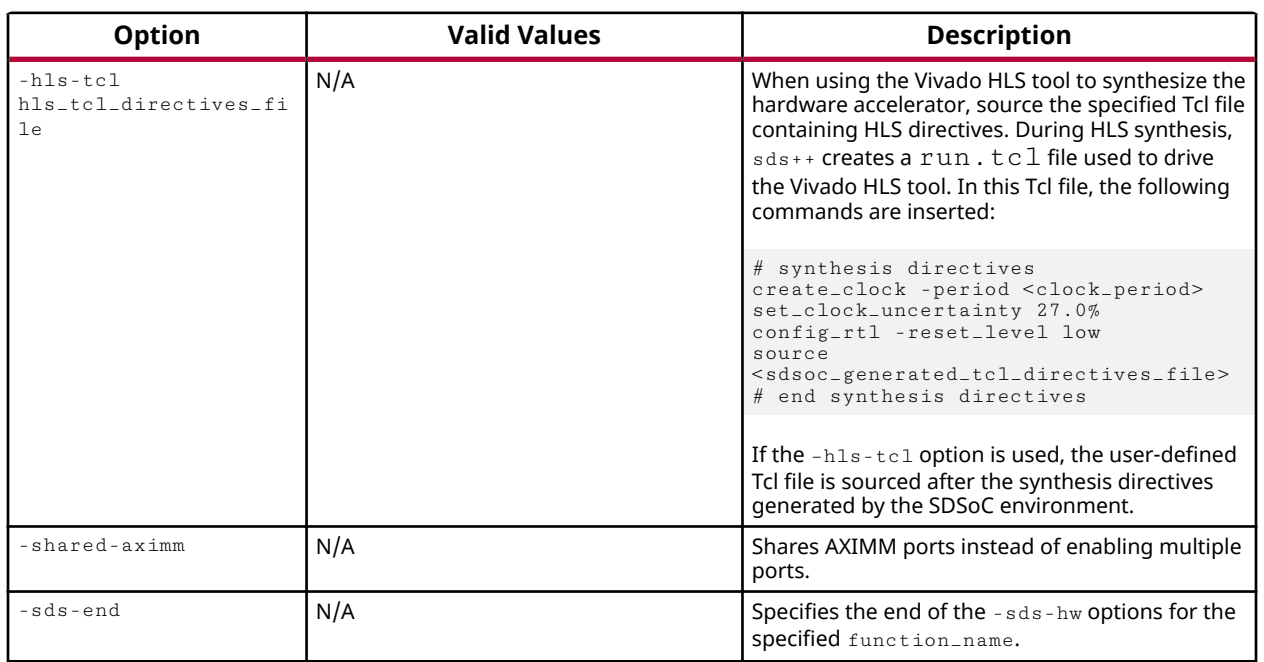

#### *Table 6:* **Hardware Function Options** *(cont'd)*

#### **Clock ID Values by Platform**

For a list of clock ID values by platform, see Appendix A: Clock ID Values by Platform.

### **SDSCC/SDS++ Performance Estimation Flow Options**

A full bitstream compile can take much more time than a software compile, so the sdscc/sds++ (referred to as  $sds++$ ) applications provide performance estimation options to compute the estimated runtime improvement for a set of hardware function calls.

In the Application Project Settings pane, to invoke the estimator, select the **Estimate Performance** check box. This enables performance estimation for the current build configuration and builds the project.

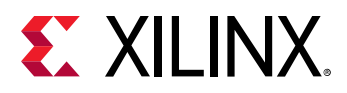

| project one &                       |              |                                                  |                          |                          | $\blacksquare$ |
|-------------------------------------|--------------|--------------------------------------------------|--------------------------|--------------------------|----------------|
| <b>Application Project Settings</b> |              | Active build configuration: Debug                |                          | $\overline{\phantom{a}}$ | 圈              |
| General                             |              | <b>Options</b>                                   |                          |                          |                |
| Project name:                       | project one  | Target: Hardware v                               |                          |                          |                |
| Project flow:                       | <b>SDSoC</b> | Estimate performance                             |                          |                          |                |
| Platform:                           | zcu102       | Enable event tracing                             |                          |                          |                |
| Runtime:                            | $C/C++$      | Insert AXI performance monitor                   |                          |                          |                |
| System configuration: A53 Linux<br> |              | Data motion network clock frequency (MHz): 99.99 | $\overline{\phantom{a}}$ |                          |                |
| Domain:                             | a53 linux    | Emulation model Debug                            |                          |                          |                |
| CPU:                                | cortex-a53   | $\mathbf{v}$                                     |                          |                          |                |
| OS:                                 | linux        | Generate SD card image                           |                          |                          |                |
|                                     |              | Root function: main                              | 5.18                     |                          |                |

**Figure 1: Setting Estimate Performance in Application Project Settings** 

Estimating the speed-up is a two phase process:

- 1. The SDSoC environment compiles the hardware functions and generates the system. Instead of synthesizing the system to bitstream, the  $sds + t$  computes an estimate of the performance based on estimated latencies for the hardware functions and data transfer time estimates for the callers of hardware functions.
- 2. In the generated Performance Report, to determine a performance baseline and the performance estimate, select Click Here to run an instrumented version of the software on the target.

See the SDSoC Environment Getting Started Tutorial (UG1028) for a tutorial on how to use the Performance Report.

You can also generate a performance estimate from the command line. As a first pass to gather data about software runtime, use the  $perf - funcs$  option to specify functions to profile and  $$ perf-root to specify the root function encompassing calls to the profiled functions.

The  $sds++$  system compiler then automatically instruments these functions to collect runtime data when the application is run on a board. When you run an instrumented application on the target, the program creates a file on the SD card called  $swdata.a.xm1$ , which contains the runtime performance data for the run.

Copy the swdata.  $x \text{m1}$  to the host, and run a build that estimates the performance gain on a per hardware function caller basis and for the top-level function specified by the -perf-root function in the first pass run. Use the  $-per f-est$  option to specify swdata.  $xml$  as input data for this build.

The following table specifies the  $sds++$  system compiler options normally used to build an application.

Table 7: Commonly used sds++ options

| <b>Option</b>                  | <b>Description</b>                                                                                            |
|--------------------------------|----------------------------------------------------------------------------------------------------|
| -perf-funcs function_name_list | Specifies a comma separated list of all functions to be profiled in the<br>instrumented software application. |

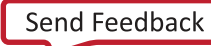

<span id="page-32-0"></span>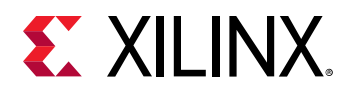

#### *Table 7:* **Commonly used sds++ options** *(cont'd)*

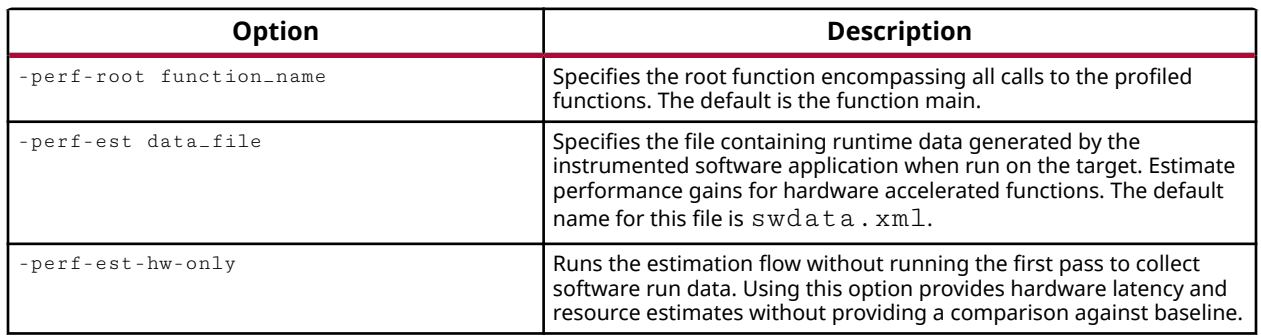

**CAUTION!** After running the sd\_card image on the board for collecting profile data, type cd /; sync; umount /mnt;. This ensures that the swdata.xml file is written out to the SD card.

### **Compiler Macros**

Predefined macros allow you to guard code with  $\#$ ifdef and  $\#$ ifndef preprocessor statements. The macro names begin and end with two underscore characters  $'$ . The  $\angle$  SDSCC $\angle$ macro is defined whenever sdscc or sds++ (referred to collectively as sds++) is used to compile source files. It can be used to guard code depending on whether it is compiled by  $sds++$ or another compiler, for example GCC.

When  $sds++$  compiles source files targeted for hardware acceleration using Vivado HLS, the  $\sim$  SDSVHLS $\sim$  macro is defined to be used to guard code depending on whether high-level synthesis is run or not.

The code fragment below illustrates the use of the  $\angle$ SDSCC $\angle$  macro to use the sds $\angle$ alloc() and  $sds_f$  are () functions when compiling source code with  $sds$ ++, malloc(), and free() when using other compilers.

```
#ifdef __SDSCC__
#include <stdlib.h>
#include "sds_lib.h"
#define malloc(x) (sds_alloc(x))
#define free(x) (sds_free(x))
#endif
```
<span id="page-33-0"></span>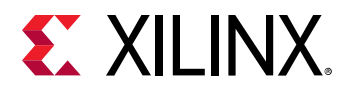

In the example below, the  $\angle$  SDSVHLS $\angle$  macro is used to guard code in a function definition that differs depending on whether it is used by Vivado HLS to generate hardware or used in a software implementation.

```
#ifdef __SDSVHLS__
void mmult (ap_axiu<32, 1, 1, 1> A [A_NROWS*A_NCOLS],
           ap_axiu<32,1,1,1> B[A_NCOLS*B_NCOLS]ap_axiu<32, 1, 1, 1> C[A_NROWS*B_NCOLS])#else
void mmult (float A[A_NROWS*A_NCOLS],
          float B[A_NCOLS*B_NCOLS],
           float C[A_NROWS*B_NCOLS])
#endif
```
In addition, the macro, HLS\_NO\_XIL\_FPO\_LIB, is defined prior to the include option for Vivado HLS headers and is visible to Vivado HLS, SDSoC analysis tools, and target cross-compilers. This macro disables the use of bit-accurate, floating-point simulation models, instead using the faster (although not bit-accurate) implementation from your local system. Bit-accurate simulation models are not provided for Zyng-7000 SoC and Zyng UltraScale+ MPSoC Arm targets.

### **System Options**

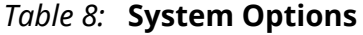

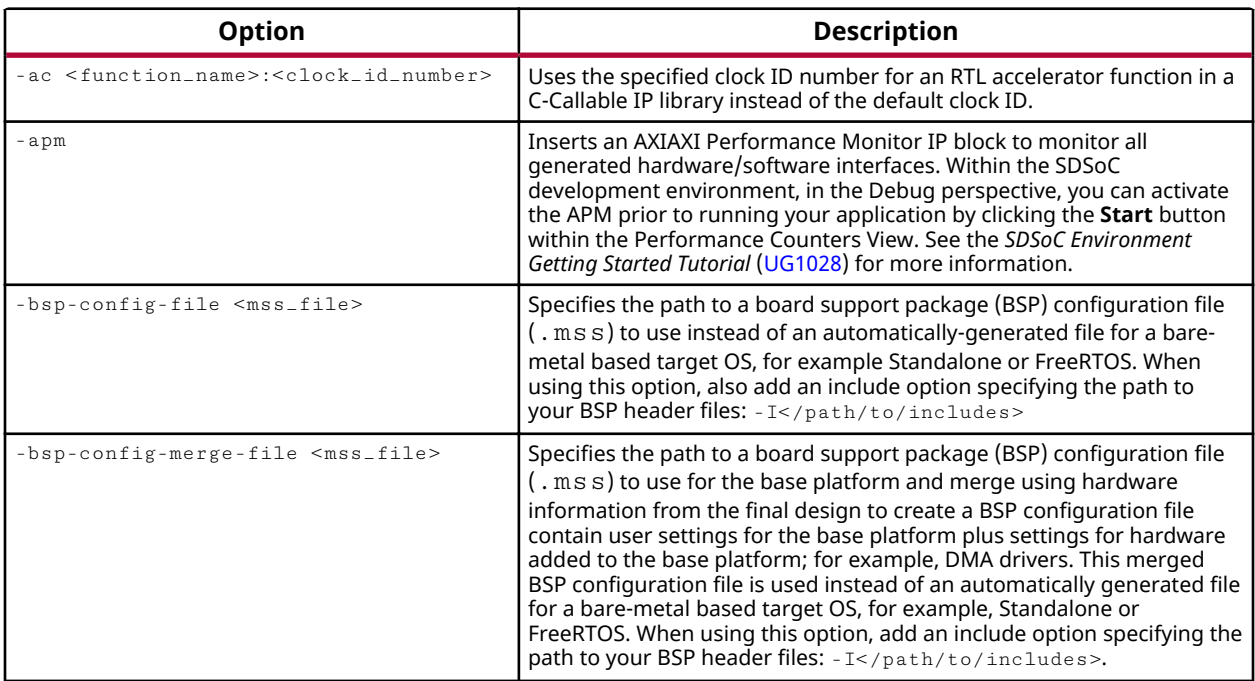

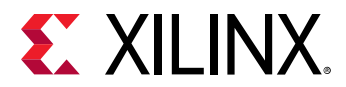

#### *Table 8:* **System Options** *(cont'd)*

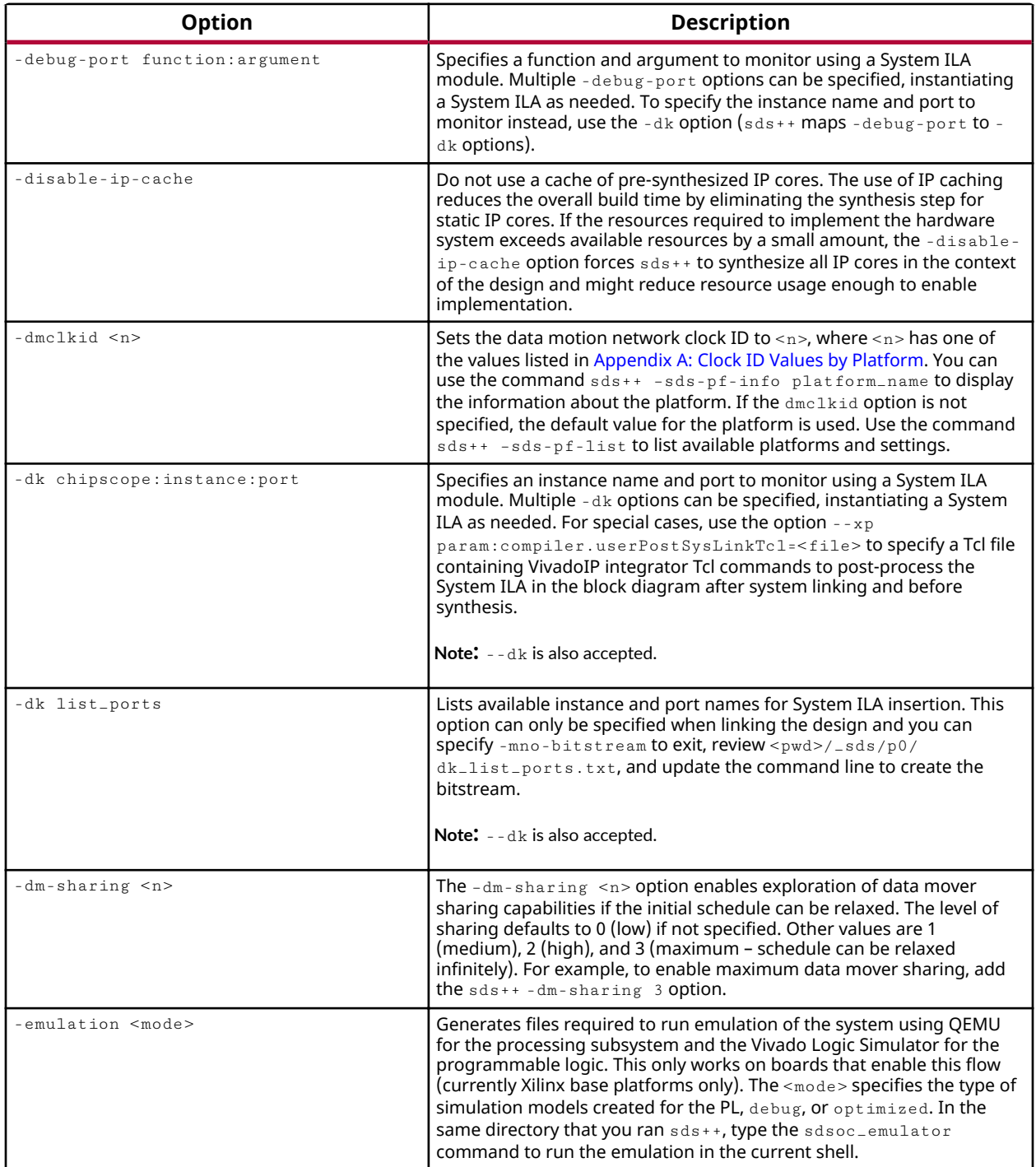

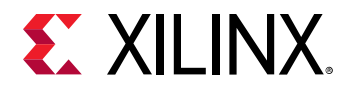

#### *Table 8:* **System Options** *(cont'd)*

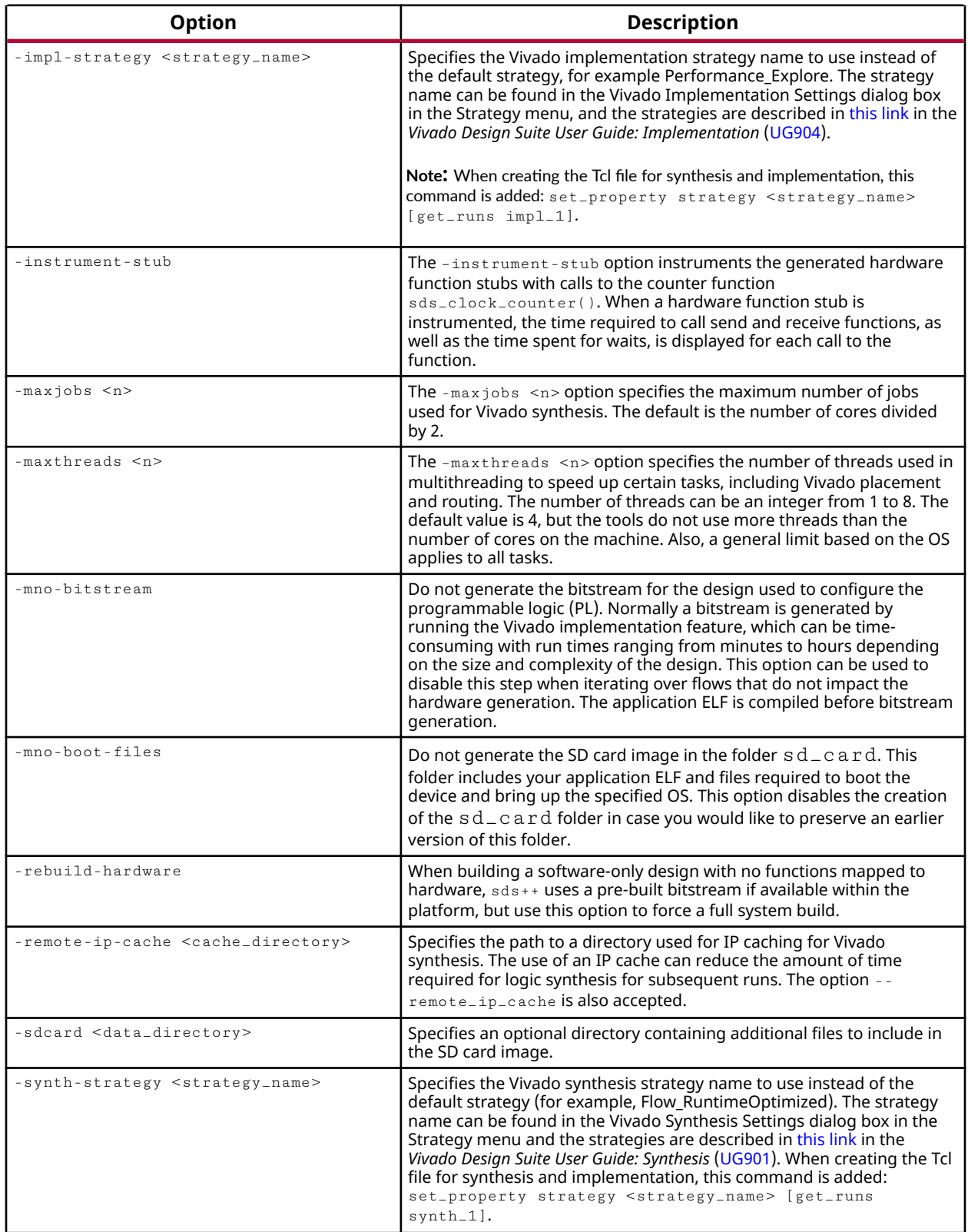
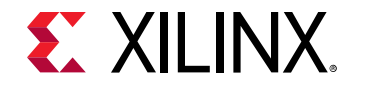

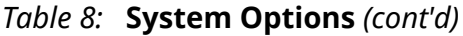

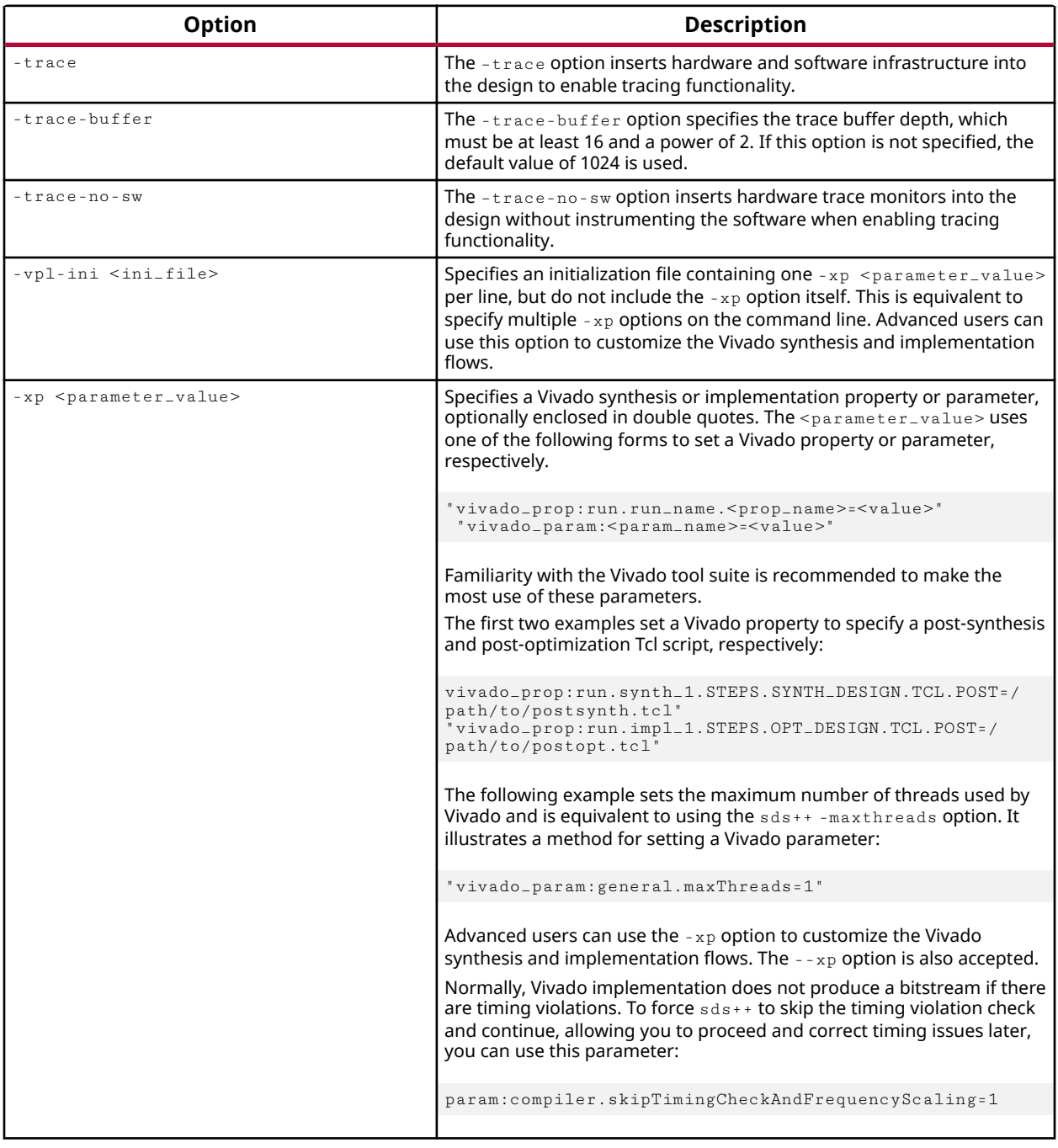

#### **Clock ID Values by Platform**

For a list of clock ID values by platform, see Appendix A: Clock ID Values by Platform.

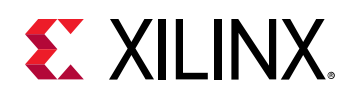

# **Merge Options**

*Table 9:* **Merge Options**

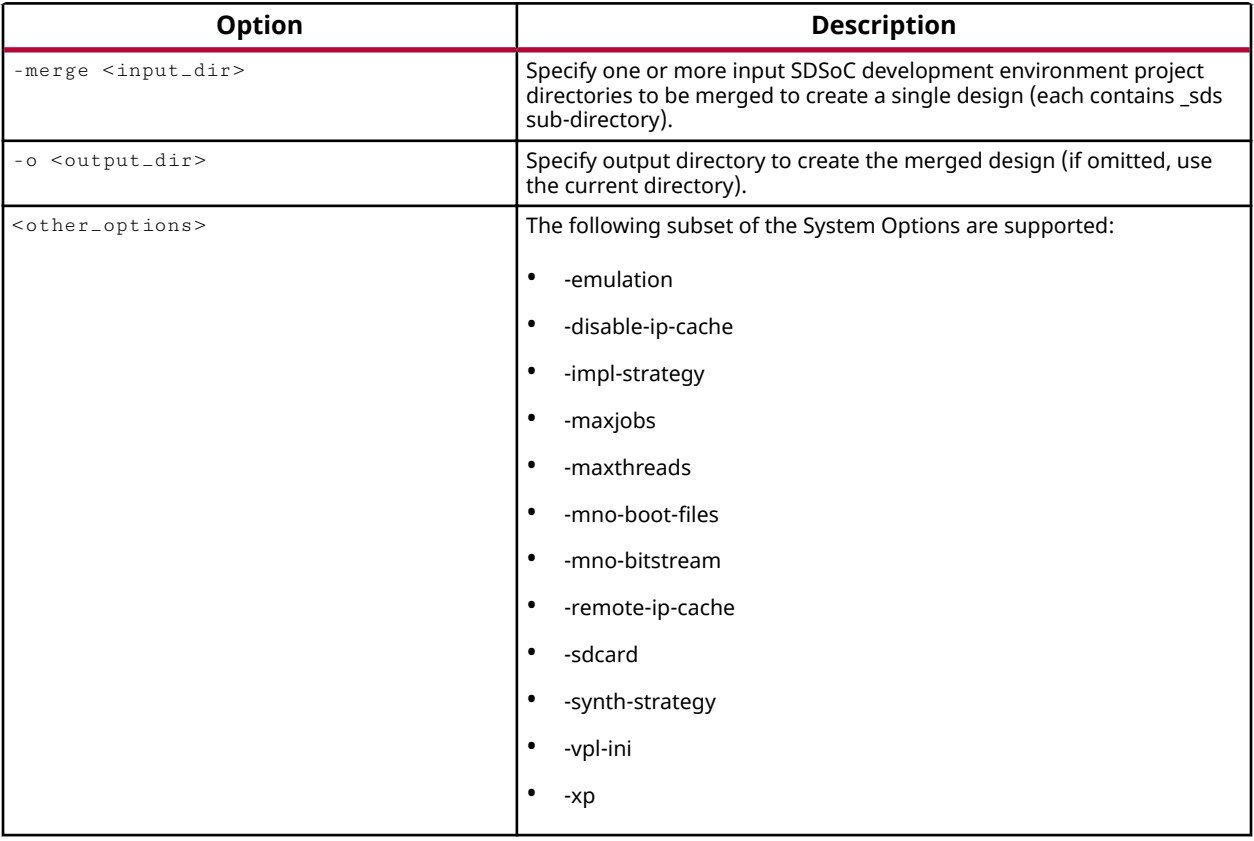

# **Compiler Toolchain Support**

The SDSoC environment uses the same GNU Arm cross-compiler toolchains included with the Xilinx Software Development Kit (SDK).

The Linaro-based GCC compiler toolchains support the Zynq-7000 SoC and Zynq UltraScale+ MPSoC family devices. This section includes additional information on toolchain usage.

When compiling and linking applications, use only object files and libraries built using the same compiler toolchain and options as those used by the SDSoC environment. All SDSoC provided software libraries and software components (Linux kernel, root filesystem, BSP libraries, and other pre-built libraries) are built with the included toolchains. If you use  $sdsc(s)ds++$  (referred to as  $sds+t$ ) to compile object files, the tools automatically insert a small number of options. If you invoke the underlying toolchains, you must use the same options.

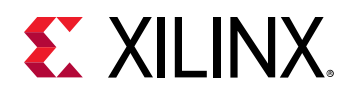

For example, if you use a different Zynq-7000 SoC floating-point application binary interface (ABI), your binary objects are incompatible and cannot be linked with SDSoC Zynq-7000 binary objects and libraries.

The following table summarizes the  $sds++$  usage of Zynq-7000 SoC toolchains and options. Where options are listed, you need to specify them only if you use the toolchain  $\text{gcc}$  and  $\text{g}$ ++ commands directly instead of invoking  $sds++$ .

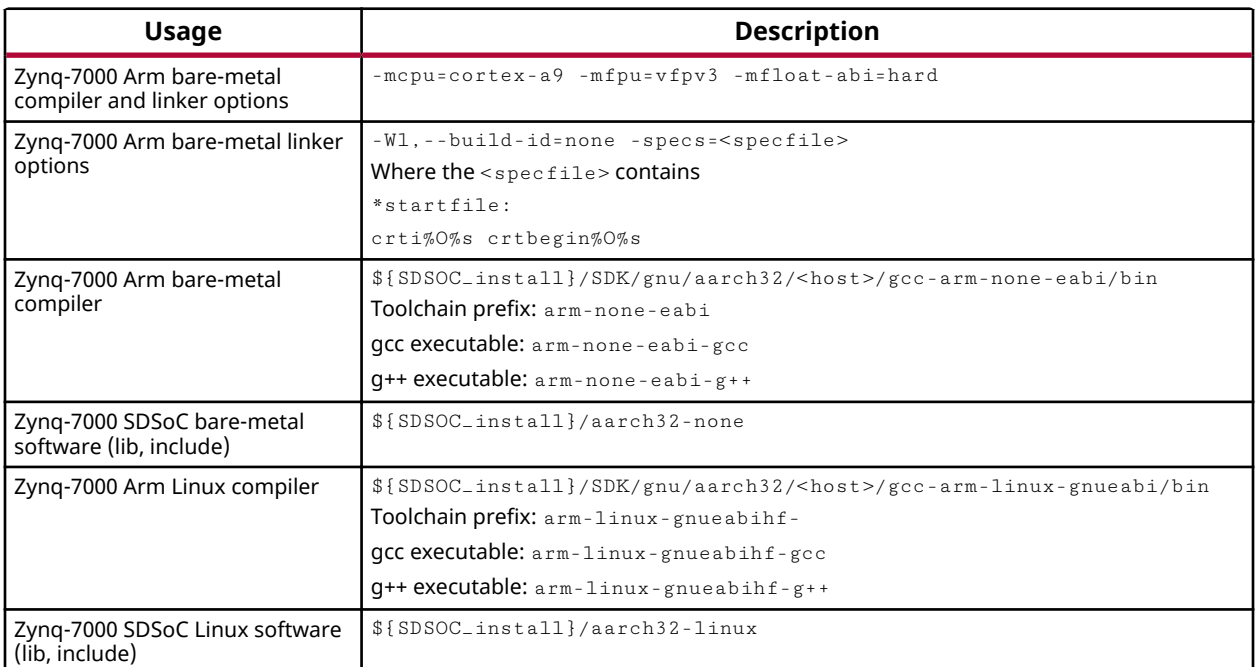

#### *Table 10:* **sds++ Usage with Zynq-7000 SoC**

The following table summarizes sds++ usage of Zynq UltraScale+ MPSoC Cortex™-A53 toolchains and options. Where options are listed, you only need to specify them if you use the toolchain  $\gcd$  and  $\gcd$  + commands directly instead of invoking  $\gcd$  s + +.

#### *Table 11:* **sds++ Usage with Zynq UltraScale+ MPSoC Cortex-A53**

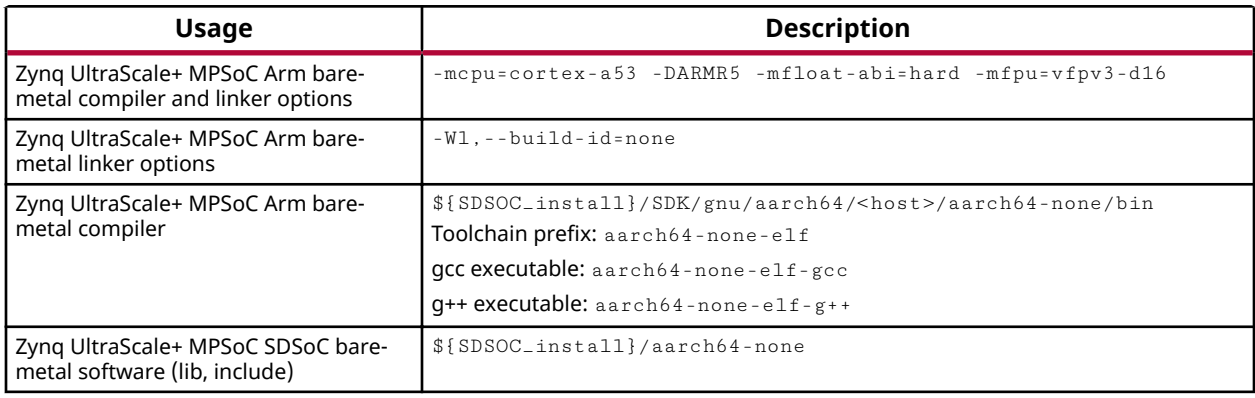

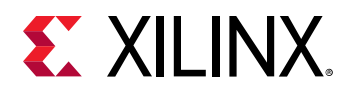

#### *Table 11:* **sds++ Usage with Zynq UltraScale+ MPSoC Cortex-A53** *(cont'd)*

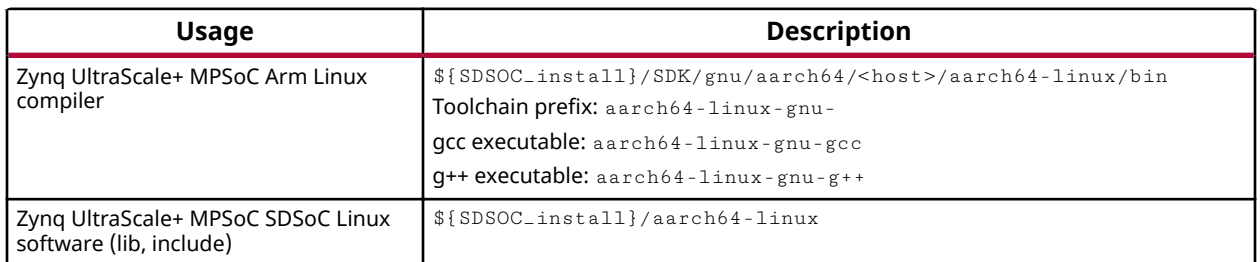

The following table summarizes the sds++ usage of Zynq UltraScale+ MPSoC Cortex-R5 toolchains and options. Where options are listed, you need to specify them only if you use the toolchain  $\gcd$  and  $\gcd$  + commands directly instead of invoking  $\gcd$  sds + +.

*Table 12:* **sds++ Usage with Zynq UltraScale+ MPSoC Cortex-R5**

| <b>Usage</b>                                                          | <b>Description</b>                                                                                                    |
|-----------------------------------------------------------------------|----------------------------------------------------------------------------------------------------|
| Zyng UltraScale+ MPSoC Arm bare-<br>metal compiler and linker options | $-mcpu= cortex-r5 - DARMR5 -mfloat-abish=hard -mfpu=vfpv3-d16$                                                                                                    |
| Zyng UltraScale+ MPSoC Arm bare-<br>metal linker options              | $-W1$ , $ buid-id=none$                                                                                                    |
| Zyng UltraScale+ MPSoC Arm bare-<br>metal compiler                    | \${SDSOC_install)/SDK/gnu/armr5/ <host>/gcc-arm-none-eabi/bin<br/>Toolchain prefix: armr5-none-eabi<br/>gcc executable: armr5-none-eabi-gcc<br/><math>q++</math> executable: <math>armr5</math>-none-eabi-g++</host> |
| Zyng UltraScale+ MPSoC SDSoC bare-<br>metal software (lib, include)   | \${SDSoC_install}/armr5-none                                                                                                    |

 $\frac{1}{2}$ 

**IMPORTANT!** When using  $sds$ ++ to compile Zynq-7000 source files, be aware that SDSoC tools that are processing and analyzing source files issue errors if they contain NEON instrinsics. If hardware *accelerator (or caller) source files contain NEON intrinsics, guard them using the \_\_SDSCC\_\_ and* \_\_SDSVHLS\_\_ *macros.*

For source files that do not contain hardware accelerators or callers but do use NEON intrinsics, you can either compile them directly using the GNU toolchain and link the objects with  $sds++,$ or you can add the  $sds++$  command line option  $-mno-ir$  for these source files. This option prevents clang-based tools from being invoked to create an intermediate representation (IR) used in analysis. You are programmatically aware that they are not required (such as no accelerators or callers).

For the latter solution, if you are using the SDSoC environment, you can apply the option on a per-file basis by right-clicking the source file, select **Properties** and go to the **Settings** dialog box **under C/C++ Build Settings → Settings.** 

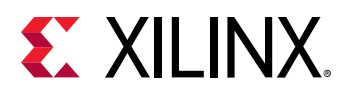

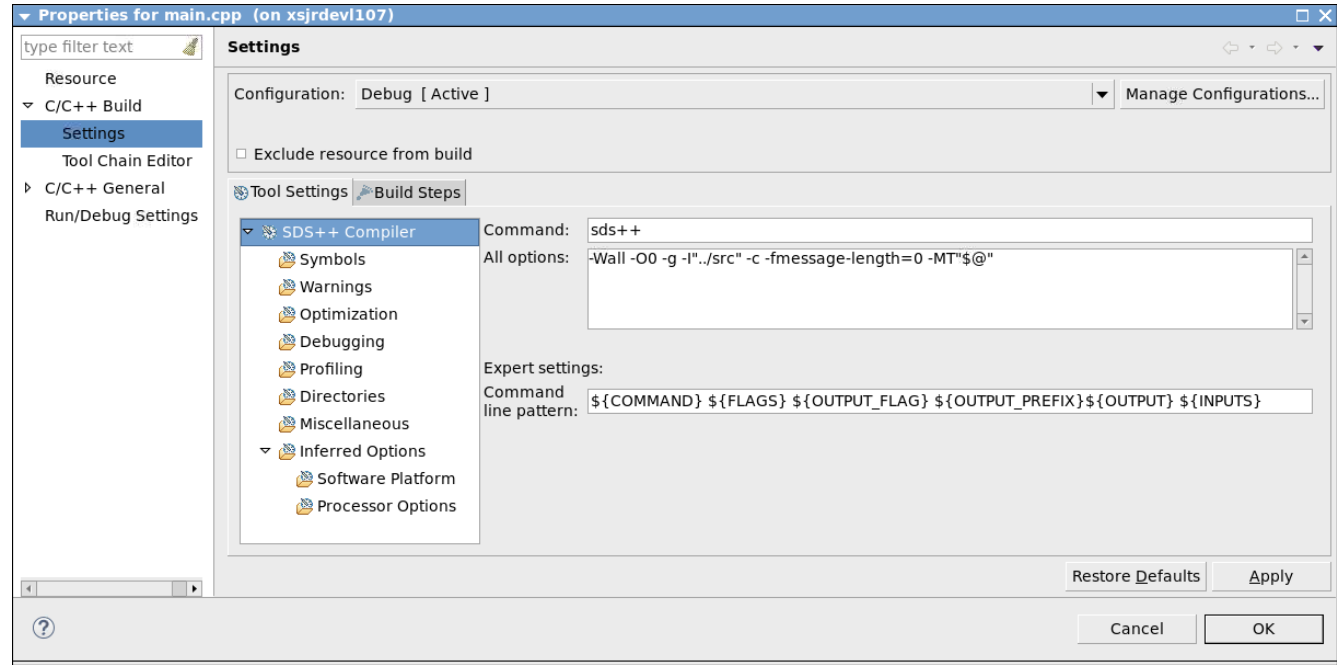

#### *Figure 2:* **Build Settings**

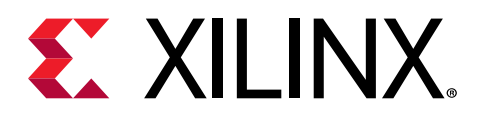

# *Chapter 5*

# emconfigutil (Emulation Configuration) Utility

In the command line flow, it is necessary to create an emulation configuration file and to set certain environment variables prior to running either SW or HW emulation. The emulation configuration file provides the device type and quantity to emulate, and is used by the runtime library during emulation. The emconfigutil utility automates the creation of the emulation file. Use the following steps to setup the emulation configuration file and set the environment variables:

1. Create the emulation configuration file.

Note: When running on real HW, the runtime and drivers query the installed HW to determine the device type and quantity are installed, along with the device characteristics..

The emconfigutil options are given below. The  $-$ -platform option is required. The syntax of the command is:

emconfigutil --platform <platform\_name> [options]

| <b>Option</b>          | <b>Valid Values</b>                       | <b>Description</b>                                                                                                    |
|------------------------|-------------------------------------------|----------------------------------------------------------------------------------------------------|
| $-$ -platform          | Target device                             | Required. Sets target device.<br>For a list of supported devices, refer to SDAccel Environment Release<br>Notes, Installation, and Licensing Guide (UG1238).                                                        |
| --nd                   | Any positive integer                      | Optional. Specifies number of devices. Default is 1.                                                                                                    |
| --od                   | Valid directory                           | Optional. Specifies output directory. When emulating the design, the<br>emconfig. is on file must be in the same directory as the host<br>executable.                                                               |
| $-$ -save $-$<br>temps | N/A                                       | Optional. Specifies that intermediate files are not deleted and remain<br>after command is executed.                                                                                                    |
| $  x$ $p$              | Valid Xilinx parameters and<br>properties | Optional. Specifies additional parameters and properties. For<br>example: $  \times$ $p$<br>prop:solution.platform_repo_paths=my_dsa_path<br>Sets the search path for the device specified in $-$ -platform option. |
| $-h$                   | N/A                                       | Prints help messages.                                                                                                    |

*Table 13:* **emconfigutil Options**

The emconfigutil command generates the configuration file emconfig.json in the output directory.

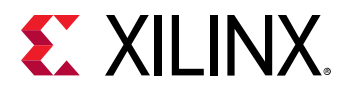

When running emulation, the  $emconfig.json$  file must be in the same directory as the host executable. The following example creates a configuration file targeting two xilinx\_vcu1525\_dynamic\_5\_0 devices.

```
$emconfigutil --platform xilinx_vcu1525_dynamic_5_0
  --nd 2
```
2. Set the XILINX\_SDX environment variable.

The XILINX\_SDX environment needs to be set and must point to the SDAccel installation path for the emulation to work. Below are examples assuming SDAccel™ is installed in /opt/ Xilinx/SDx/2018.3.

C Shell:

setenv XILINX\_SDX /opt/Xilinx/SDx/2018.3

Bash:

export XILINX\_SDX=/opt/Xilinx/SDx/2018.3

3. Set the emulation mode.

Setting XCL\_EMULATION\_MODE environment variable to sw\_emu (software emulation) or hw\_emu (hardware emulation) changes the application execution to emulation mode. In emulation mode, runtime looks for the file  $\epsilon$ mconfig.json in the same directory as the host executable and reads in the target configuration for the emulation runs.

C Shell:

setenv XCL\_EMULATION\_MODE sw\_emu

Bash:

export XCL\_EMULATION\_MODE=sw\_emu

Not setting the XCL\_EMULATION\_MODE environment variable turns off the emulation mode.

4. Run the emulation.

With the configuration file  $emconfig.$  json and  $XCL$ \_EMULATION\_MODE, use the following command line to perform emulation:

\$./host.exe kernel.xclbin

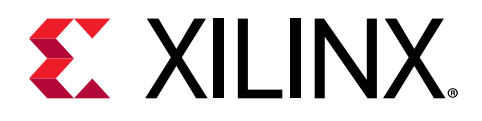

# *Chapter 6*

# kernelinfo Utility

Use kernelinfo to print the function definitions in the given Xilinx® object file (XO) file (including function arguments and ports).

*Note***:** kernelinfo can only be used with the SDAccel™ development environment.

The following command options are available:

- -h [ --help ]: Print help message.
- $-x$  [  $-xo$ -path ] <arg>: Absolute path to XO file including file name and .xo extension
- $-1$  [  $-1$  og ] <arg>: By default, information is displayed on the screen. Otherwise, you can use the  $-$ -log option to output the information as a file.
- $-j$  [  $-$ -json ]: Output the file in JSON format.
- [input\_file]: XO file. Specify the XO file positionally or use the --xo\_path option.
- [output\_file]: output from Xilinx OpenCL™ Compiler. Specify the output file positionally, or use the  $-$ - $\log$  option.

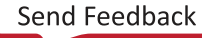

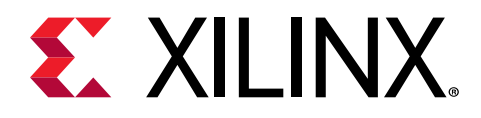

## *Chapter 7*

# platforminfo Utility

Use plat forminfo to query the platforms that your SDx™ installation is configured to use. The following command options are available to use with  $\text{plate function}$ :

#### **Command Options**

- $-h$   $[- -he1p]$ : Print help message and exit.
- $-k$  [  $-k$ eys ]: Get keys for a given platform. Returns a list of JSON paths.
- $-1$   $\lceil -1 \rceil$   $-1$  ist  $\lceil$  l: List platforms. Searches the user repo paths \$PLATFORM\_REPO\_PATHS and then the install locations to find .  $x$ p fm files.
- -e [ --extended ]: List platforms with extended information. Use with '--list'.
- $-d$  [  $-iw$  ] <arg>: Hardware platform definition (\*.dsa) on which to operate. The value must be a full path, including file name and . dsa extension.
- $-s$   $\left[ -s \leq x \right]$  <arg>: Software platform definition  $(* \text{ spfm})$  on which to operate. The value must be a full path, including file name and  $\sqrt{2}$ , spfm extension.
- -p  $[-\text{-} \text{plate from}]$  <arg>: Xilinx® platform definition (\*. $\text{xpfm}$ ) on which to operate. The value for  $\sim$ -platform can be a full path including file name and .xpfm extension, as shown in example 1 below. If supplying a file name and  $\Delta x$  and extension without a path, this utility will search only the current working directory. You can also specify just the base name for the platform. When the value is a base name, this utility will search the  $$PLATFORM\_REPO\_PATHS$ , and the install locations, to find a corresponding . xp fm file, as shown in example 2 below.

```
Example 1: --platform /opt/xilinx/platforms/xilinx_u200_xdma_201830_1.xpfm
Example 2: --platform xilinx_u200_xdma_201830_1
```
- $\sim$  [  $\sim$ -output ] <arg>: Specify an output file to write the results to. By default the output is returned to the terminal (stdout).
- $-j$  [  $--j$  son ] <arg>: Specify JSON format for the generated output. When used with no value, the plat forminfo utility prints the entire platform in JSON format. This option also accepts an argument that specifies a JSON path, as returned by the  $-k$  option. The JSON path, when valid, is used to fetch a JSON subtree, list, or value.

```
Example 1: 
platforminfo --json="hardwarePlatform" --platform <platform base name>
Example 2: Specify the index when referring to an item in a list.
platforminfo --json="hardwarePlatform.devices[0].name" --platform
```
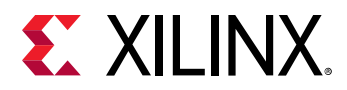

```
<platform base name>
Example 3: When using the short option form (-j), the value must follow
immediately.
platforminfo -j"hardwarePlatform.systemClocks[]" -p <platform base name>
```
•  $-v$  [ --verbose ]: Specify more detailed information output. The default behavior is to produce a human-readable report containing the most important characteristics of the specified platform.

*Note*: Except when using the --help or --list options, a platform must be specified. You can specify the platform using the  $\text{-}-\text{plattform}$  option, or using either  $\text{-}-\text{hw}$ ,  $\text{-}-\text{sw}$ . You can also simply insert the platform name or full path into the command line positionally.

#### **Examples**

The following example writes JSON formatted output for the platform to the specified file:

platforminfo -j xilinx\_vcu1525\_xdma\_201830\_1 -o ./vcu1525.json

This example returns the metadata keys for the specified platform, and the second command writes the information to the specified file:

```
platforminfo -k zcu106
platforminfo -k zcu102 -o ./zcu106_keys.txt
```
The following returns the System Clocks on the specified platform:

```
platforminfo -j"hardwarePlatform.systemClocks[]" -p 
xilinx_u250_xdma_201830_1
```
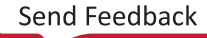

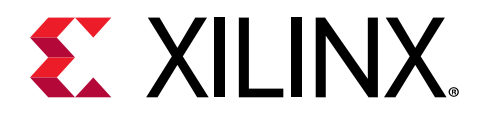

 $\left\{ \right\}$ 

# *Chapter 8*

# xbutil (Xilinx Board Utility)

**IMPORTANT!** The  $xbut$  *i l* utility replaces the  $xbsak$  utility, which is being deprecated.

The Xilinx® Board Utility (xbutil) is a standalone command line utility that is included with the Xilinx Run Time (XRT) installation package. It includes multiple commands to validate and identify the installed card(s) along with additional card details including DDR, PCIe®, shell name (DSA), and system information. This information can be used for both card administration and application debugging. Some of these include:

- $\bullet$  Card administration tasks:
	- Flash card configuration memory of the card.
	- **EXECUTE:** Reset hung cards.
	- o Query card status, sensors, and PCI Express AER registers.
- Debug operations:
	- Download the SDAccel™ binary (.xclbin) to FPGA.
	- Test DMA for PCIe bandwidth.
	- Show status of compute units.

The xbutil command line format is:

xbutil <command> [options]

where the available commands are given below. Specific command options are detailed in the respective command topics:

- [clock](#page-47-0)
- [dmatest](#page-48-0)
- $\bullet$  flash
- $\bullet$  flash scan
- [help](#page-50-0)
- [list](#page-50-0)
- [mem read](#page-51-0)

<span id="page-47-0"></span>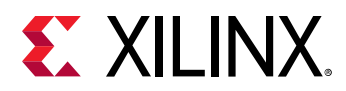

- [mem write](#page-51-0)
- [program](#page-52-0)
- [query](#page-52-0)
- [reset](#page-54-0)
- [scan](#page-55-0)
- [status](#page-55-0)
- [top](#page-56-0)
- [validate](#page-57-0)

To run the xbutil command without prepending the path /opt/xilinx/xrt/bin/, run the following command.

Use the following command in csh shell:

\$ source /opt/xilinx/xrt/setup.csh

Use the following command in bash shell:

\$ source /opt/xilinx/xrt/setup.sh

*Note*: The sudo access is required for the flash option.

## **clock**

The  $\text{clock}$  command allows you to change the clock frequencies driving the computing units. Note that your compute units must be capable or running at the specified clock. You can modify both clock1 and clock2 using this command.

It has the following options:

- $-d \leq \text{card}_id$  > (Optional): Specifies the target card. Default = 0 if not specified.
- $-f <$  clock1\_freq> (Required): Specifies clock frequency (in MHz) for the first clock. All platforms have this clock.
- -g <clock2\_freq> (Optional): Specifies clock frequency (in MHz) for the second clock. Some platforms may not have this clock.

For example, to change clock1 in card 0 to 100 MHz, run the following command:

 $$$  xbutil clock -d 0 -f 100

<span id="page-48-0"></span>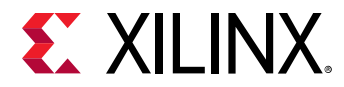

Similarly, to change two clocks in card 0, such that clock1 is set to 200 MHz and clock2 is set to 250 MHz, run this command:

\$ xbutil clock -d 0 -f 200 -g 250

The following example is an output after running this command:

```
INFO: Found total 1 card(s), 1 are usable
INFO: xbutil clock succeeded.
```
### **dmatest**

The dmatest command performs throughput data transfer tests between the host machine and global memory on a specified card. Note, it is necessary to download an  $xclbin$  on the card prior to running dmatest, else running this command returns an error. The dmatest command only performs throughput tests on those DDR banks accessed by the xclbin downloaded to the card.

The command has the following options:

- $-d$  card\_id (Optional): Specifies the target card. Default = 0 if not specified.
- $\rightarrow$  b blocksize (Optional): Specifies the test block size (in KB). Default = 65536 (KB) if not specified. The block size can be specified in both decimal or hexadecimal formats. For example, both  $-$ b 1024 and  $-$ b 0x400 set the block size to 1024 KB.

To run the dmatest command, enter the following:

\$ xbutil dmatest

An example of the command output with an  $x$ clbin using DDR banks 0, 1, 2, and 3 is shown below:

```
INFO: Found total 1 card(s), 1 are usable
Total DDR size: 65536 MB
Reporting from mem_topology:
Data Validity & DMA Test on bank0
Host -> PCIe -> FPGA write bandwidth = 11341.5 MB/s
Host <- PCIe <- FPGA read bandwidth = 11097.3 MB/s
Data Validity & DMA Test on bank1
Host \rightarrow PCIe \rightarrow FPGA write bandwidth = 11414.6 MB/s
Host <- PCIe <- FPGA read bandwidth = 10981.7 MB/s
Data Validity & DMA Test on bank2
Host -> PCIe -> FPGA write bandwidth = 11345.1 MB/s
Host <- PCIe <- FPGA read bandwidth = 11189.2 MB/s
Data Validity & DMA Test on bank3
Host -> PCIe -> FPGA write bandwidth = 11121.7 MB/s
Host <- PCIe <- FPGA read bandwidth = 11375.7 MB/s
INFO: xbutil dmatest succeeded.
```
<span id="page-49-0"></span>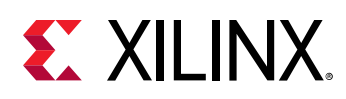

# **flash**

The  $f$ lash command programs the flash configuration memory on the card with a specified deployment shell.

It has the following options:

- $-d < c \arctan(2\cot\theta)$  Coptional): Specifies the target card ID, else flashes all cards if not specified.
- $-a \leq$ shell\_name>: Specifies the name of the deployment shell to program the card or you can set the  $shell$  - name to all. This will attempt to flash all the cards in the system with the installed deployment shell.
- $\bullet$  -t  $\lt$ timestamp>: Specifies the timestamp associated with the shell\_name.

For example, to flash the card with a deployment shell called  $x$ ilinx\_u200\_xdma\_201820\_1 and timestamp  $1535712995$ , enter the following command:

xbutil flash -a xilinx\_u200\_xdma\_201820\_1 -t 1535712995

Below is an example of the output after the card has been flashed:

```
INFO: ***Found 880 ELA Records
Idcode byte[0] ff
Idcode byte[1] 20
Idcode byte[2] bb
Idcode byte[3] 21
Idcode byte[4] 10
Enabled bitstream guard. Bitstream will not be loaded until flashing is 
finished.
Erasing flash............................................
Programming flash............................................
Cleared bitstream guard. Bitstream now active.
DSA image flashed succesfully
Cold reboot machine to load the new image on FPGA
```
# **flash scan**

The flash scan command returns the current firmware installed on both the card and the system.

It has the following option:

•  $-v$  (Optional): Verbose output displays additional information about the U250 and U200 cards only.

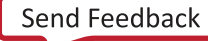

<span id="page-50-0"></span>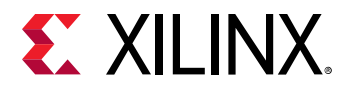

To run the flash scan command, enter the following:

xbutil flash scan

You should see an output similar to the example below. In this example, the deployment shell name is  $x$ ilinx\_u200\_xdma\_201820\_1, the timestamp is  $0x000000005b891ee3$ , and the BMC version is 1.8. In this output, DSA is referring to the deployment shell, TS is the timestamp, and BMC is referring to the Satellite Controller.

```
Card [0]<br>Card BDF:
                      0000: 06:00.1<br>u200
    Card type:
     Flash type: SPI
     DSA running on FPGA:
         xilinx_u200_xdma_201820_1,[TS=0x000000005b891ee3],[BMC=1.8]
     DSA package installed in system: 
         xilinx_u200_xdma_201820_1,[TS=0x000000005b891ee3],[BMC=1.8]
```
# **help**

The help command displays the available  $x$ butil commands.

# **list**

The  $list$  command lists all supported working cards installed on the system along with the card ID. The card ID is used in other  $x$ butil commands or in your host code when specifying a particular card.

The output format displays the following three items in this order:

```
[card_id] BDF shell_name
```
There are no options for this command.

To run the  $list$  command, enter the following:

```
$ xbutil list
```
In this example, the card ID is 0, the BDF is 65:00.0, and the shell name is xilinx\_u250\_xdma\_201820\_1.

```
INFO: Found total 1 card(s), 1 are usable
[0] 65:00.0 xilinx_u250_xdma_201820_1
```
<span id="page-51-0"></span>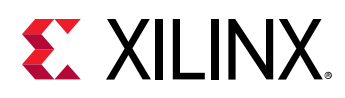

### **mem read**

The  $m_{em}$  --read command reads the specified number of bytes starting at a specified memory address and writes the contents into an output file.

- $-a \leq address$  (Optional): Specifies the starting address (in hexadecimal). Default address is 0x0.
- $-i$   $\leq$   $size$ : Specifies the size of memory read (in bytes).
- $\sim$   $\sim$   $\epsilon$  ile\_name> (Optional): Specifies the output file name. Default output file is memread.out.

To run the mem  $-$ -read command to read 256 bytes of data starting at memory address  $0 \times 0$ , enter the following:

\$ xbutil mem --read -a 0x0 -i 256 -o read.out

This is an example output:

```
INFO: Found total 1 card(s), 1 are usable
INFO: Reading from single bank, 256 bytes from DDR address 0x4000000000
INFO: Read size 0x100 B. Total Read so far 0x100
INFO: Read data saved in file: read.out; Num of bytes: 256 bytes 
INFO: xbutil mem succeeded.
```
### **mem write**

The  $m_{em}$  --write command writes a defined value to a specified memory location and size.

- $-a \leq address$  (Optional): Specifies the starting address (in hexadecimal). Default address is 0x0.
- $-i$   $\leq$   $size$ : Specifies the size of memory read (in bytes).
- $-e$   $\leq$  pattern>: Specifies the pattern (in bytes) to write to memory.

To write the value  $0x$ aa to 256 locations starting at memory address  $0x0$ , enter the following:

\$ xbutil mem --write -a 0x0 -i 256 -e 0xaa

This is an example output:

```
INFO: Found total 1 card(s), 1 are usable
INFO: Writing to single bank, 256 bytes from DDR address 0x4000000000
INFO: Writing DDR with 256 bytes of pattern: 0xaa from address 0x4000000000
INFO: xbutil mem succeeded.
```
UG1279 (v2018.3) January 24, 2019 [www.xilinx.com](https://www.xilinx.com) SDx Command and Utility Reference Guide 52 Senate Command and Utility Reference Guide

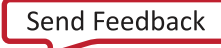

<span id="page-52-0"></span>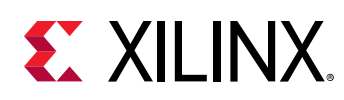

### **program**

The  $\text{program command downloads an xclbin binary to the programmable region on the card.}$ 

It has the following options:

- $-d \leq \text{card}_id$   $\geq$  (Optional): Specifies the target card ID. Default = 0 if not specified.
- $-p \ll x \text{clbin}$  (Required): Specifies the  $x \text{clbin}$  binary file to download to the card.

For example, to program the  $filter.xclubin$  file to card ID one, you would use the following command:

```
$ xbutil program -d 1 -p filter.xclbin
```
This output is displayed after the  $x$ clbin has been successfully downloaded to the card:

```
INFO: Found total 1 card(s), 1 are usable
INFO: xbutil program succeeded.
```
# **query**

The query command returns detailed status information for the specified card.

It has the following option:

•  $-d \leq \text{card}_id$  > (Optional): Specifies the target card. Default = 0 if not specified.

For example, to query card ID zero, run the following command:

```
xbutil query -d 0
```
An example of the output is given below. The output has been divided into separate sections to better describe the content.

The first section gives details of the installed card including the shell name (DSA name), vendor information, installed DDR, clock, and PCIe information.

```
INFO: Found total 1 card(s), 1 are usable
DSA name 
xilinx_u250_xdma_201820_1
Vendor Device SubDevice SubVendor XMC fw 
version 
10ee 5004 000e 10ee 
2018203 
DDR size DDR count OCL Frequency Clock0
```
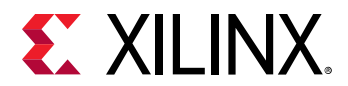

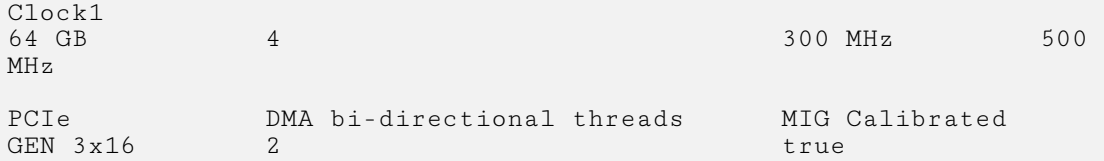

Card power and thermal information are given next.

```
############################################################################
###
Power 
34.9W 
PCB TOP FRONT PCB TOP REAR PCB BTM FRONT 33 C 32 C
                  2.8 C
FPGA Temp TCRIT Temp Fan Speed<br>35 C 33 C 1100 rpm
                                     1100 rpm
12V PEX 12V AUX 12V PEX Current 12V AUX Current 11.9V 0.45V 2928mA 32mA
                   0.45V 2928mA 32mA
3V3 \quad \text{PEX} \qquad 3V3 \quad \text{AUX} \qquad \text{DDR} \quad \text{VPP} \quad \text{BOTTOM} \quad \text{DDR} \quad \text{VPP} \quad \text{TOP} \qquad2.50VSYS 5V5 1V2 TOP 1V8 TOP 0V85<br>5.49V 1.20V 1.82V 0.85V
5.49V 1.20V 1.82V 0.85V 
MGT 0V9 12V SW MGT VTT 0.90V 11.9V 1.20V
                   11.9V
VCCINT VOL VCCINT CURR<br>0.85V 10094mA
                   10094mA
```
The firewall provides information when an error has been detected in hardware. This includes a timestamp and the level of the firewall. The firewall has three levels. For more information, see the *SDAccel Environment Debugging Guide* ([UG1281](https://www.xilinx.com/cgi-bin/docs/rdoc?v=latest;d=ug1281-sdaccel-debugging-guide.pdf)). In the below output, there are no detected firewall errors.

```
Firewall Last Error Status:
  Level 0: 0x0 (GOOD)
```
The  $xc1b$  in ID along with the contained Compute Units (CU) are displayed. For each CU, it displays the name, PCIe BAR address, and the status, which can be IDLE, START, and DONE. The output below shows the xclbin ID and two CUs both with IDLE status.

```
Xclbin ID: 
0x5b996b13
Compute Unit Status:
CU[0]: bandwidth1:kernel_1@0x1800000 (IDLE)
CU[1]: bandwidth2:kernel_2@0x1810000 (IDLE)
```
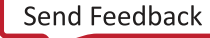

<span id="page-54-0"></span>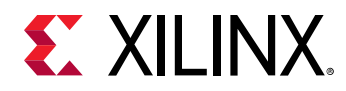

The memory topology along with the DMA transfer metrics are provided next. The DMA metrics include the transfer of data between the host and card. Host to card transfers are indicated by h2c, while card to host transfer are defined by  $c2h$ .

```
############################################################################
###
Mem Topology Device Memory
Usage 
Tag Type Temp Size Mem Usage BO nums 
 [0] bank0 MEM_DDR4 31 C 16 GB 0 Byte 0 
  [1] bank1 MEM_DDR4 31 C 16 GB 0 Byte 0 
                                  16 GB 0 Byte
  [3] bank3 MEM_DDR4 31 C 16 GB 0 Byte 0 
 [4] PLRAM[0] **UNUSED** Not Supp 128 KB 0 Byte<br>[5] PLRAM[1] **UNUSED** Not Supp 128 KB 0 Byte
            **UNUSED** Not Supp 128 KB 0 Byte 0<br>**UNUSED** Not Supp 128 KB 0 Byte 0
  [6] PLRAM[2] **UNUSED** Not Supp 128 KB 0 Byte 0 
 [7] PLRAM[3] **UNUSED** Not Supp 128 KB 0 Byte
Total DMA Transfer Metrics:
  Chan[0].h2c: 49888 MB
  Chan[0].c2h: 22656 MB
 Chan[1].h2c: 8096 MB
 Chan[1].c2h: 22592 MB
```
Finally, here is the successful output:

INFO: xbutil query succeeded.

### **reset**

The reset command resets the programmable region on the card. All running compute units in the region are stopped and reset.

It has the following options:

- $-d \leq \text{card}_id$   $\geq$  (Optional): Specifies the target card ID number. Default = 0 if not specified.
- $-h$  (Optional): Performs a hot-reset which resets the card and not just the programmable region. The card is still recognized by the operating system. It is recommended to always use this option.

Enter the following command:

\$ xbutil reset

This output is displayed after the reset has been successfully completed:

```
INFO: Found total 1 card(s), 1 are usable
INFO: xbutil reset succeeded.
```
<span id="page-55-0"></span>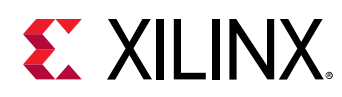

### **scan**

The  $scan$  option scans the system, displays drivers, and system information.

It has no options.

To run the scan command, enter the following:

\$ xbutil scan

An example of the output is shown below:

```
Linux:4.15.0-33-generic:#36~16.04.1-Ubuntu SMP Wed Aug 15 17:21:05 UTC 
2018:x86_64
Distribution: Ubuntu 16.04.5 LTS
GLIBC: 2.23
- - - \,XILINX_OPENCL=""
LD_LIBRARY_PATH="/opt/xilinx/xrt/lib:"
- - - \,[0]mgmt:[65:00.1]:0x5004:0x000e:[xclmgmt:2018.3.2:25857]
[0]user:[65:00.0]:0x5005:0x000e:[xocl_xdma:2018.3.8:128]
```
### **status**

The status command displays the status of the debug IPs on the card. Currently, this command can read and report the status of SDx™ performance monitor (SPM) and lightweight AXI protocol checker (LAPC) debug IPs. For more information on adding SPM counters and LAPC in your design, see *SDAccel Environment Debugging Guide* ([UG1281](https://www.xilinx.com/cgi-bin/docs/rdoc?v=latest;d=ug1281-sdaccel-debugging-guide.pdf)).

Below are the available options. If you are running without arguments, it shows the list of available debug IPs.

- $-$ -spm (Optional): Returns the value of the SPM counters. This option is only applicable if the xclbin was compiled with the necessary profiling options.
- $-$ -lapc (Optional): Returns the values of the violation codes detected by the LAPC. This option is only applicable if  $xc \text{lbin}$  was compiled with necessary option to insert AXI protocol checkers at the AXI ports of the compute units.

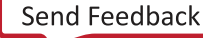

<span id="page-56-0"></span>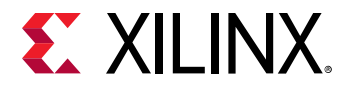

An example output of the following command is shown below:

\$ xbutil status

```
INFO: Found total 1 card(s), 1 are usable
Number of IPs found: 6
IPs found [<ipname>(<count>)]: spm(2) tracefunnel(1) monitorfifolite(1) 
monitorfifofull(1) accelmonitor(1) 
Run 'xbutil status' with option --<ipname> to get more information about 
the IP
INFO: xbutil status succeeded.
```
An example output using the  $-$ -spm option is shown below:

\$ xbutil status --spm

INFO: Found total 1 card(s), 1 are usable SDx Performance Monitor Counters<br>CU Name AXI Porti AXI Portname Write Bytes Write Trans. interconnect\_aximm\_host M00\_AXI 8192 16 simple\_1 M\_AXI\_GMEM 4096 1024 CU Name Read Bytes Read Trans. Outstanding Cnt  $interconnect_aximm\_host$  4096  $1$  0<br>simple\_1 4096  $1024$  0  $simple_1$ CU Name<br>interconnect aximm host  $0x0$ <br> $0 \t 0$ <br> $0 \t 0 \t 0$ <br> $0 \t 0 \t 0$  $\begin{array}{cccc} \texttt{interconnect\_aximm\_host} & 0 \ge 0 & 0 & 0 \ge 0 \\ \texttt{simple\_1} & 0 \ge 0 & 0 & 0 \ge 0 \end{array}$  $simple_1$  0x0 CU Name Last Rd Data interconnect\_aximm\_host 1483476076 simple\_1 1062897 INFO: xbutil status succeeded.

When there are no debug IPs in the  $x$ clbin, you will see a similar output as shown below:

INFO: Found total 1 card(s), 1 are usable INFO: Failed to find any debug IPs on the platform. Ensure that a valid bitstream with debug IPs (SPM, LAPC) is successfully downloaded. INFO: xbutil status succeeded.

### **top**

The top command outputs card statistics including memory topology and DMA transfer metrics. This command is similar to the Linux  $\pm$ ор command. When running, it continues to operate until q is entered in the terminal window.

It has the following option:

•  $-i <$ seconds> (Optional): Refreshes rate (in seconds). Default is 1 second.

<span id="page-57-0"></span>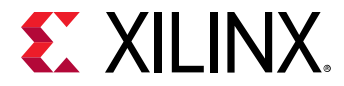

To run  $top$  with a refresh rate of two seconds, enter the following command:

\$ xbutil top -i 2

An output similar to the one below is displayed:

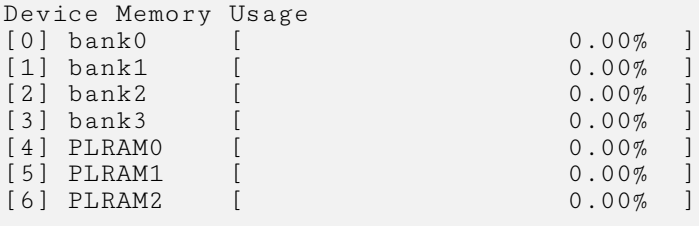

Power

25.0W

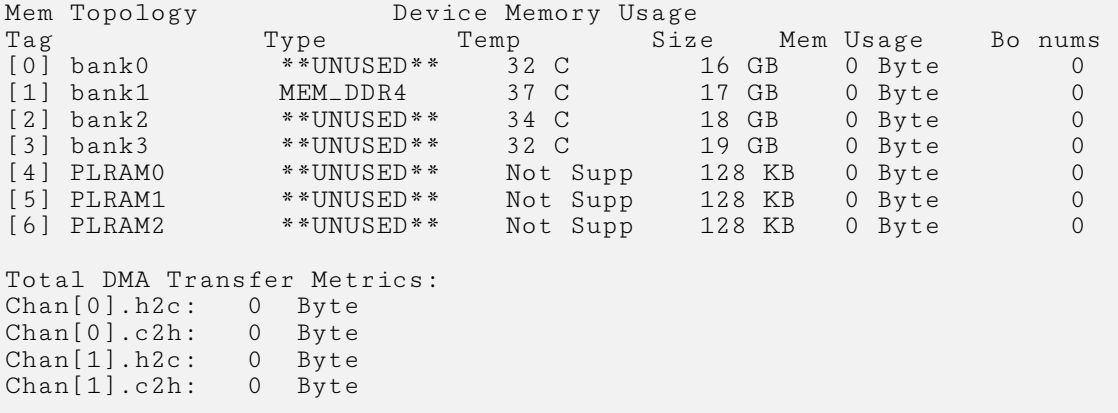

## **validate**

The validate command generates a high-level, easy to read summary of the installed card. It validates correct installation by performing the following set of tests:

- 1. Validates the card found.
- 2. Checks PCI Express link status.
- 3. Runs a verify kernel on the card.
- 4. Performs the following data bandwidth tests:
	- a. DMA test: Data transfers between host and FPGA DDR through PCI Express.
	- b. DDR test: Data transfers between kernels and FPGA DDR.

It has the following option:

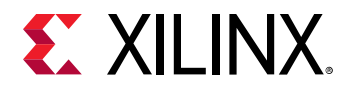

•  $-d \leq \text{card}_id$  > (Optional): Specifies the target card ID. Default validates all the cards installed in the system.

For example, to run the validate command on card  $ID = 0$ , enter the following:

\$ xbutil validate -d 0

An example of the returned information is shown below:

INFO: Found 1 cards INFO: Validating card[0]: xilinx\_u250\_xdma\_201820\_1 INFO: Checking PCIE link status: PASSED INFO: Starting verify kernel test: INFO: verify kernel test PASSED INFO: Starting DMA test Host -> PCIe -> FPGA write bandwidth = 11736.3 MB/s Host <- PCIe <- FPGA read bandwidth = 12190.3 MB/s INFO: DMA test PASSED INFO: Starting DDR bandwidth test: ............ Maximum throughput: 45475.441406 MB/s INFO: DDR bandwidth test PASSED INFO: Card[0] validated successfully. INFO: All cards validated successfully.

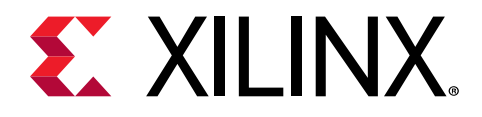

# *Chapter 9*

# package\_xo Command

#### **Description**

Kernels written in RTL are compiled using the package\_xo command line utility. This utility, similar to xocc -c , generates .xo file which can subsequently used in the xocc linking stage.

#### **Arguments**

-kernel\_name  $\langle \arg \rangle$  - (Required) Specifies the name of the RTL kernel.

 $-$  force  $-$  (Optional) Overwrite an existing XO file if one exists.

 $-$ kernel\_xml  $\langle \arg \rangle$  - (Optional) Specify the path to an existing kernel XML file.

 $-\text{design\_xm1} < \text{arg}>$  - (Optional) Specify the path to an existing design XML file.

 $-ip\_directory$  - (Optional) Specify the path to the kernel IP directory.

-parent\_ip\_directory - (Optional) If the kernel IP directory specified contains multiple IPs, specify a directory path to the parent IP where its  $component$ .  $xml$  is located directly below.

-kernel\_files - (Optional) Kernel file name(s).

 $-$ kernel\_xml\_args  $\langle \text{args} \rangle$  - (Optional) Generate the kernel.xml with the specified function arguments. Each argument value should use the following format:

{name:addressQualifier:id:port:size:offset:type:memSize}

*Note*: memSize is optional.

 $-$ kernel\_xml\_pipes  $\langle \text{args} \rangle$  - (Optional) Generate the kernel.xml with the specified pipe(s). Each pipe value use the following format:

{name:width:depth}

-kernel\_xml\_connections <args> - (Optional) Generate the kernel.xml file with the specified connections. Each connection value should use the following format:

```
{srcInst:srcPort:dstInst:dstPort}
```
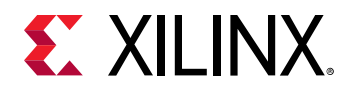

-xo\_path <arg> - (Required) Specifies the path and file name of the compiled object (XO) container file.

-quiet - (Optional) Execute the command quietly, returning no messages from the command. The command also returns TCL\_OK regardless of any errors encountered during execution.

*Note***:** Any errors encountered on the command-line, while launching the command, will be returned. Only errors occurring inside the command will be trapped.

-verbose - (Optional) Temporarily override any message limits and return all messages from this command.

**Note:** Message limits can be defined with the set\_msg\_config command.

#### **Examples**

The following example creates the specified XO file containing an RTL kernel of the specified name:

package\_xo -xo\_path /temp/data/rtl\_kernel/Vadd\_A\_B.xo -kernel\_name Vadd\_A\_B

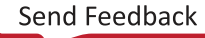

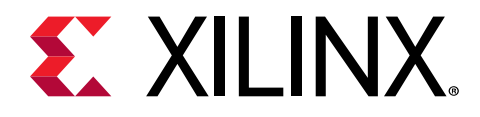

## *Chapter 10*

# sdx\_pack Utility

The SDSoC™ tools include the  $\text{sdx}_p$ ack command line utility for creating C-Callable IP libraries for linking RTL IP into SDSoC applications using the  $sds++$  system compiler.

#### **Usage**

```
sdx_pack -header <header.h/pp> -ip <component.xml> [-param <name>="value"]
[configuration options]
```
#### **Configuration Options**

#### *Table 14:* **Configuration Options**

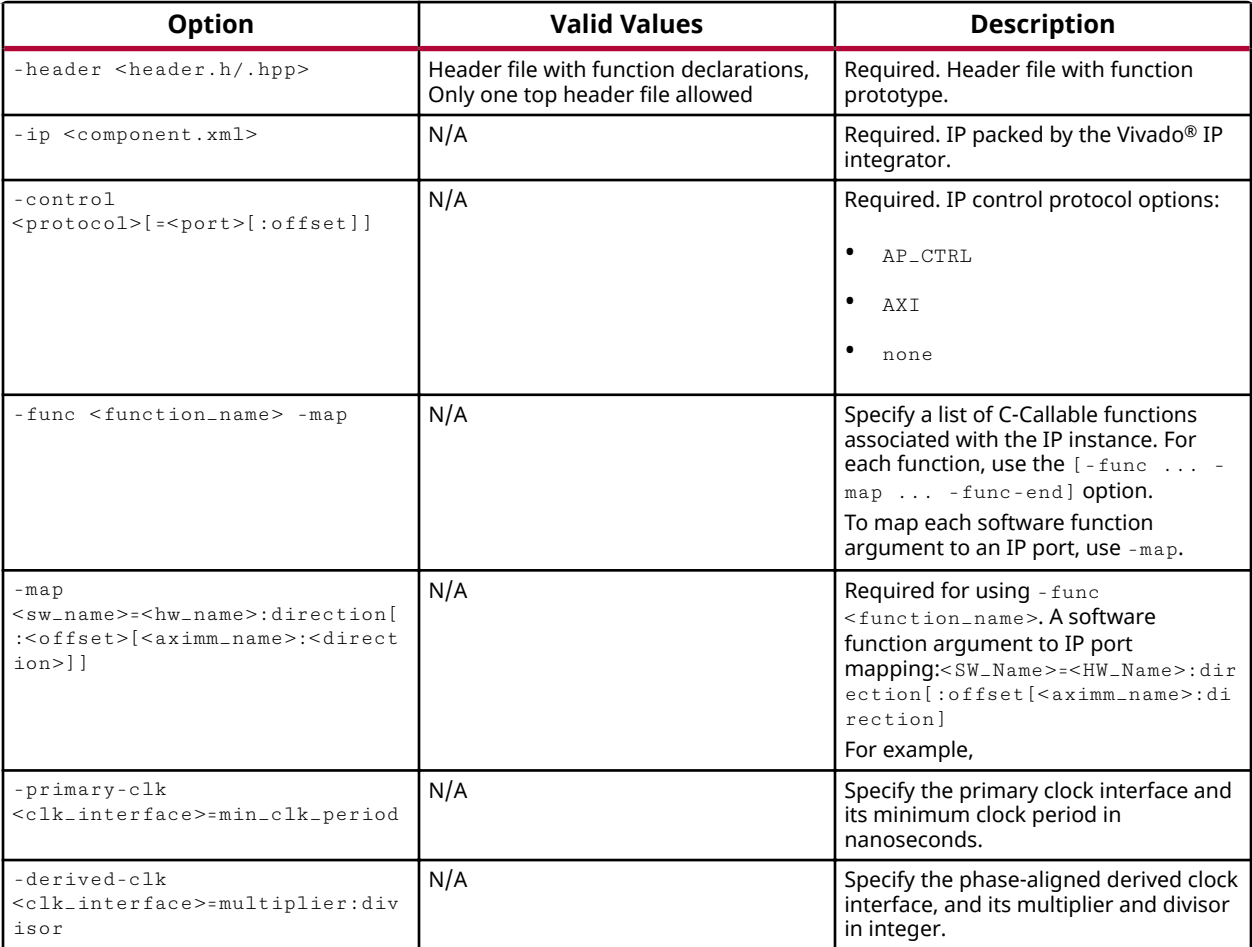

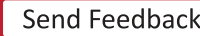

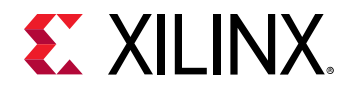

#### *Table 14:* **Configuration Options** *(cont'd)*

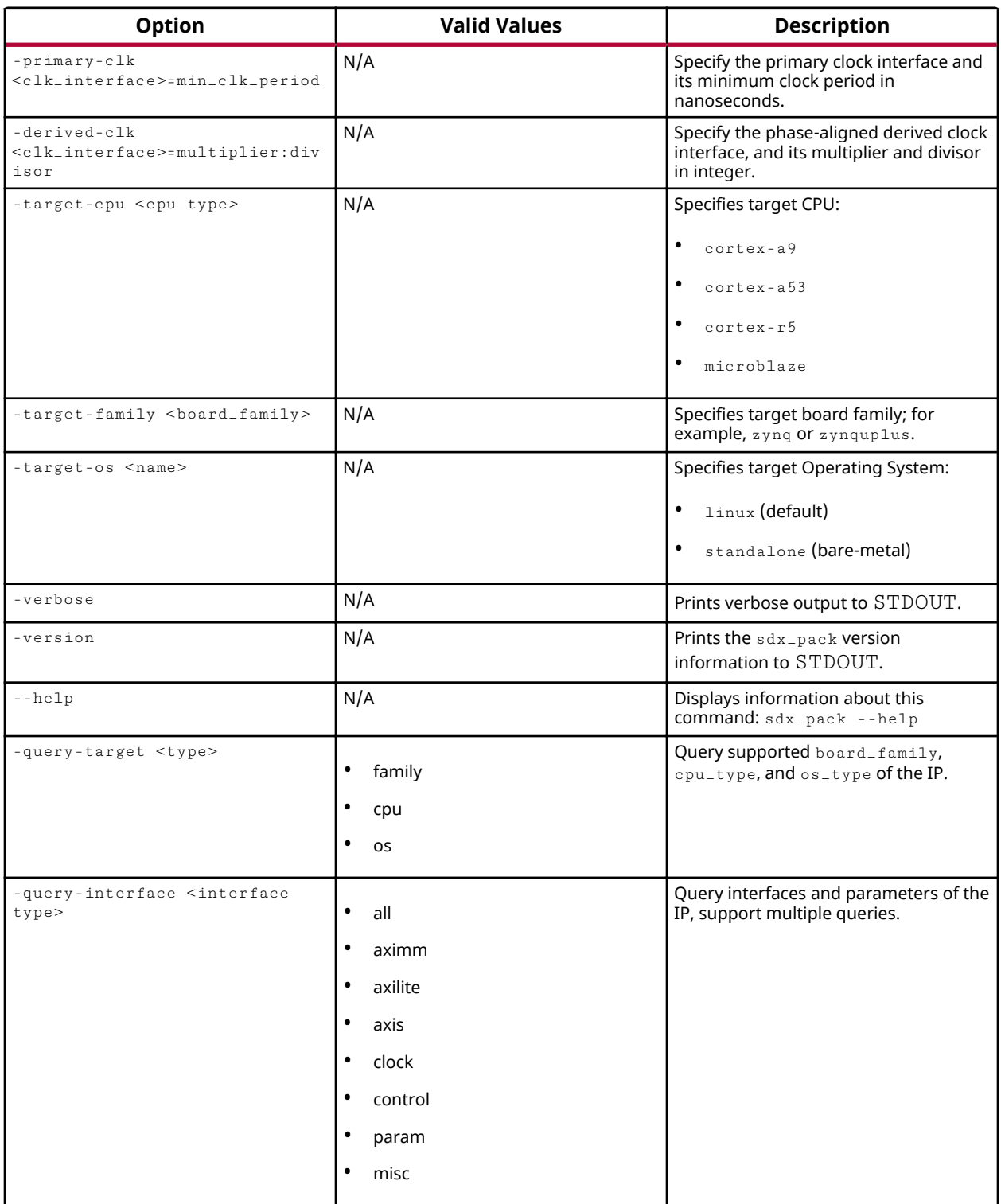

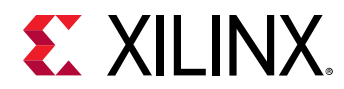

#### *Table 14:* **Configuration Options** *(cont'd)*

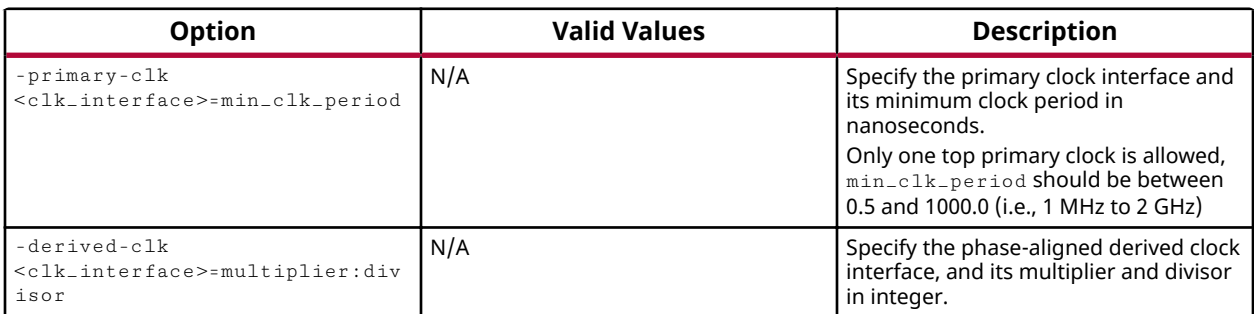

#### **sdx\_pack Example**

```
sdx_pack -header count.hpp -ip ../ip/component.xml -func count \
-control AXI=S_AXI:0 -map start_value=S_AXI:in:0x8 -map return=S_AXI:out:4 
-func-end \
-target-cpu cortex-a9 -target-os standalone -target-family zynq
```
#### Where the flags that are used above are defined in the table.

The  $\text{sdx}_\text{pack}$  utility automatically generates:

- $\leq$  function\_name>.o: Compiled object code for the specified function. This file is generated under the  $X$ il/sdx folder.
- $\leq$  function\_name>. fcnmap. xml: Mapping IP ports to function arguments. This file is generated under the  $.xil/rt1$  folder.
- $\bullet$  <function\_name>.params.xml: IP parameters. This file is generated under the .Xil/rtl folder.
- $\leq$  function\_name>.cpp: C++ file with entry point. This file is generated under the .Xil/rtl folder.

#### **-query Option usage**

```
sdx_pack -query-target <type> -ip component.xml [-target-family 
<board_family>] [-target-cpu <cpu_type>]
```
This query only supports meaningful queries instead of all possible combinations. Only one query-target <type> option supported at each query. Specifically, below is what -querytarget  $lt$ type> returns. This is consistent with the SDx<sup>™</sup> GUI for the application project.

#### • -query-target family**:**

It ignores all other options and returns all supported board families of the IP. In 2018.3, this family set must be a subset of {artix7, kintex7, kintexu, kintexuplus, spartan7, virtex7, virtexu, virtexuplus, virtexuplusHBM, zynq, zynquplus}.

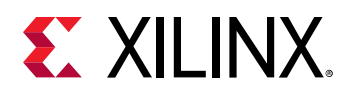

*Note*: For a family with an "a" (automotive), "q" (space) prefix, or "l" (low power) suffix, then specify the family without the prefix or suffix. For example, target  $azynq$ , select  $zynq$ .

- -query-target cpu: It ignores all other options except -target-family  $<$ board\_family>.
	- If -target-family  $\lt$ board\_family  $\gt$  is specified, it returns all CPU types supported under this specific family. In 2018.3, this must be a subset of {cortex-a9, cortex-a53, cortex-r5, microblaze}.
	- If -target-family <board\_family> is not selected, then it returns all CPU types supported under all supported families. In 2018.3, this must be a subset of {cortex-a9, cortex-a53, cortex-r5, microblaze} {cortex-a9, cortex-a53, cortex-r5, microblaze}.
- -query-target os**:** 
	- If  $-$ target-cpu  $\langle$ cputype> is specified, it returns all OS types supported under this specific CPU. In 2018.3, this must be a subset of {linux, standalone}.

If -target-family  $\lt$ board\_family> is also specified, cpu type must be a valid CPU in this specific board family.

- Else, if  $\tt -target-family < bound_family > is specified, it returns all OS types$ supported under this specific family. In 2018.3, this must be a subset of {linux, standalone}.
- Else, it returns all OS types supported under all supported families. In 2018.3, this must be a subset of {linux, standalone}

#### **-map Option Usage**

In this example, the hardware name for the  $AXI4$ -Lite interface is  $s$   $=$   $axi$   $=$   $AXIList$   $eS$ .

Scalars are always mapped onto AXI4-Lite interfaces:

- To map an input scalar (e.g., int a), use  $-\text{map } a = s = a \times i = AXIListeS: in:offset.$
- To map an output scalar (e.g., int  $a$ , or int  $a$ a), use  $a$ -map a=s\_axi\_AXILiteS:out:offset.
- To map a return scalar (the return type can only be scalar), use  $-map$ return=s\_axi\_AXILiteS:out:offset.

Arrays (e.g., int a[N]) can be mapped onto any type of interface. The exact interface and direction is specified by the IP.

- To map an array onto AXI4, use -map a=s\_axi\_AXILiteS:in:offset,<a\_hwName>:direction. Do not map onto AXI4  $(m<sub>axi</sub>)$  when control none is used.
- To map an array onto  $AXI4$ -Stream, use  $-map$   $a = ; direction.$

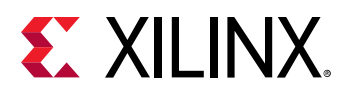

• To map an array (a small, constant-size array) onto AXI4-Lite, use -map a=s\_axi\_AXILiteS:in:offset.

*Note*: The array must be a one-dimensional array with a constant size. For example, int a[N], where N must be a constant (which can be either #define N 16 or constant int N = 16).

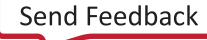

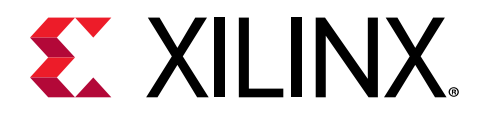

## *Chapter 11*

# xclbinutil Utility

This utility operates on a xclbin produced by Xilinx® OpenCL™ Compiler. See the [SDAccel](https://www.xilinx.com/support/documentation/sw_manuals/xilinx2018_3/ug1023-sdaccel-user-guide.pdf) [Environment User Guide](https://www.xilinx.com/support/documentation/sw_manuals/xilinx2018_3/ug1023-sdaccel-user-guide.pdf) (UG1023) for more information.

#### For example:

- Reporting xclbin information:  $x$ clbinutil --info --input binary\_container\_1.xclbin
- Extracting the bitstream image: xclbinutil --dump-section BITSTREAM:RAW:bitstream.bit --input binary\_container\_1.xclbin
- Extracting the build metadata:  $x$ clbinutil  $-$ -dump-section BUILD\_METADATA:HTML:buildMetadata.json --input binary\_container\_1.xclbin
- Removing a section: xclbinutil --remove-section BITSTREAM --input binary\_container\_1.xclbin --output binary\_container\_modified.xclbin
- xclbinutil --input verify.xclbin --dump-section IP\_LAYOUT:JSON:ip\_layout\_orig.json
- xclbinutil --input verify.xclbin --output verifyout.xclbin --appendsection IP\_LAYOUT:JSON:ip\_layout\_append.json
- xclbinutil --input verifyout.xclbin --dump-section IP\_LAYOUT:JSON:ip\_layout\_modified.json
- xclbinutil --input verify.xclbin --info --verbose

#### **Command Options**

- -h [ --help ]: Print help messages
- i  $[$  --input  $]$  <arg>: Input file name. Reads xclbin into memory.
- -o  $[$  --output  $]$  <arg>: Output file name. Writes in memory xclbin image to a file.
- $-v$  [  $-v$ erbose ]: Display verbose/debug information.
- $-q$  [  $-q$ uiet ]: Minimize reporting information.
- --migrate-forward: Migrate the xclbin archive forward to the new binary format.
- --remove-section: <arg> Section name to remove.
- --add-section <arg>: Section name to add. Format: <section>:<format>:<file>

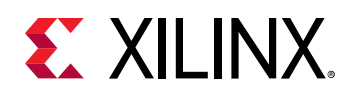

- --dump-section <arg> Section to dump. Format: <section>:<format>:<file>
- --replace-section <arg> Section to replace.
- --key-value <arg> Key value pairs. Format: [USER|SYS]:<key>:<value>
- $-$ -remove-key <arg> Removes the given user key from the xclbin archive.
- --add-signature <arg> Adds a user defined signature to the given xclbin image.
- --remove-signature Removes the signature from the xclbin image.
- $\bullet$  --get-signature Returns the user defined signature (if set) of the xclbin image.
- --info Report accelerator binary content. Including: generation and packaging data, kernel signatures, connectivity, clocks, sections, etc.
- $\bullet$  --list-names List all possible section names (Stand Alone Option)
- --version Version of this executable.
- --force Forces a file overwrite.

#### **<section>:<format>:<file> Syntax Information**

• <section>: The section to add or dump (e.g., BUILD\_METDATA, BITSTREAM, etc.)

*Note***:** If a JSON format is being used, this value can be empty. If so, then the JSON *metadata* will determine the section it is associated with. In addition, only sections that are found in the JSON file will be reported.

- **<format>:** The format to be used. Currently, there are three formats available:
	- **RAW:** Binary Image
	- **JSON: JSON file format**
	- **HTML:** Browser visible
- < file>: The name of the input/output file to use.

For example, --add-section BITSTREAM:RAW:mybitstream.bit.

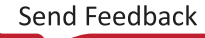

<span id="page-68-0"></span>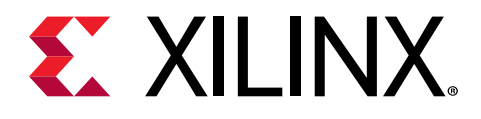

# *Appendix A*

# Clock ID Values by Platform

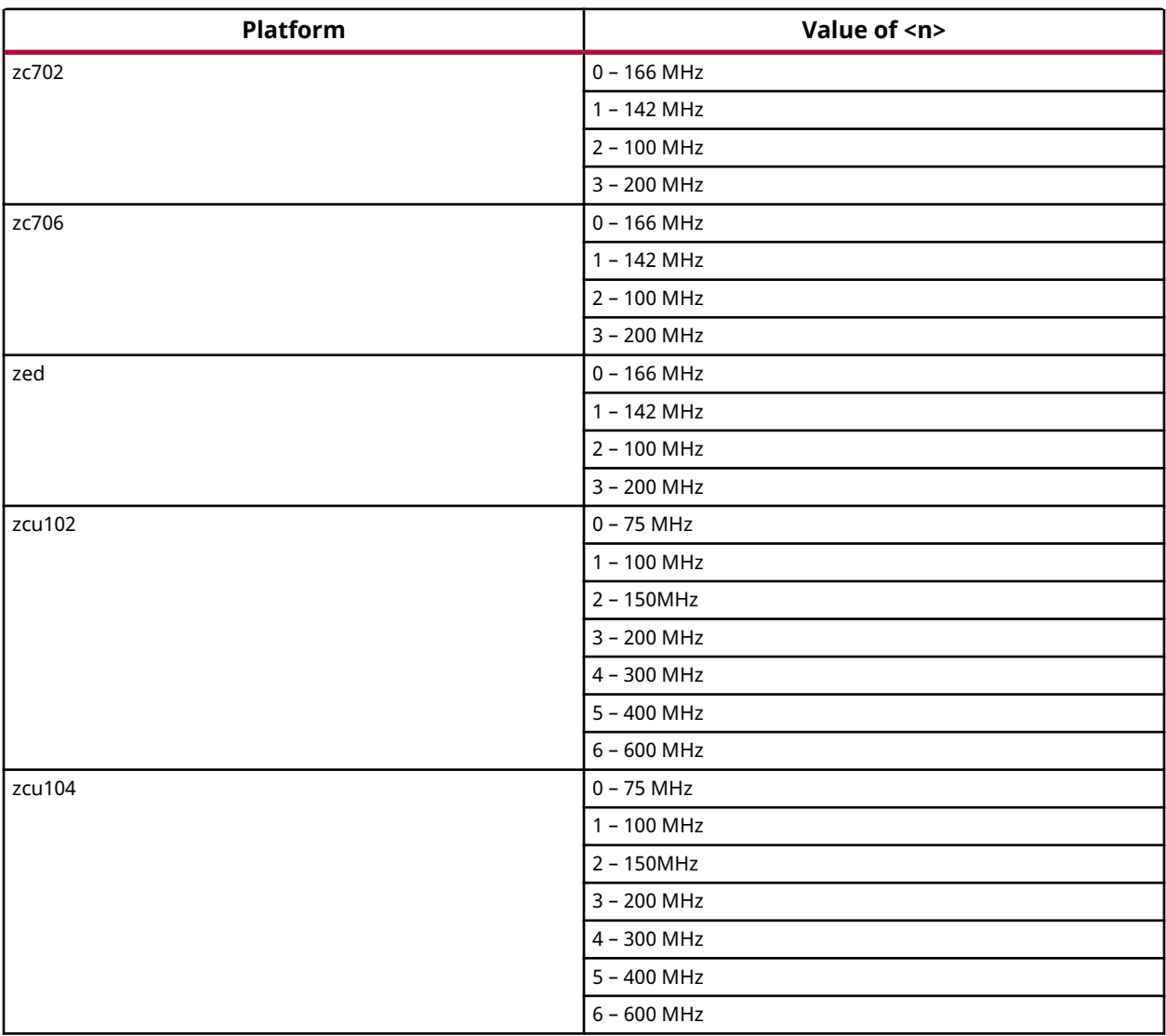

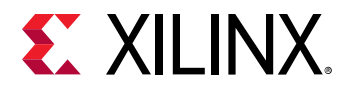

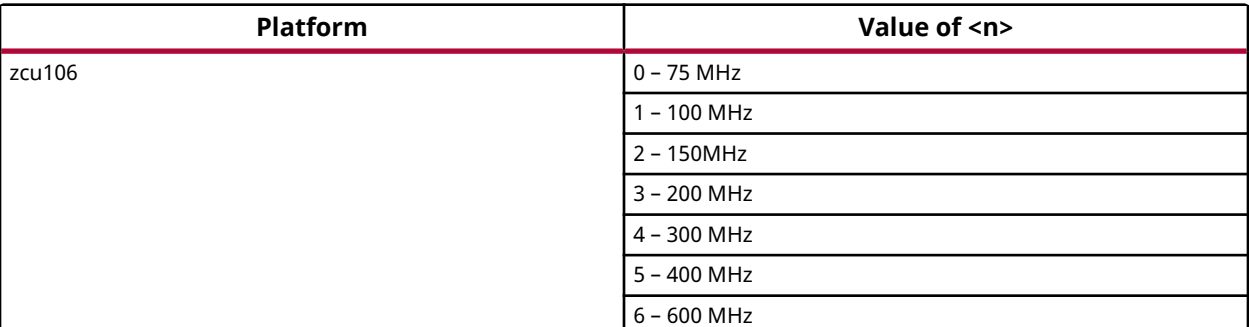

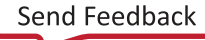

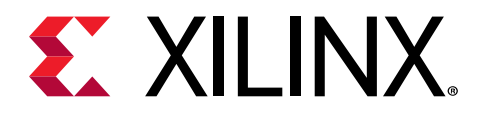

## *Appendix B*

# Additional Resources and Legal Notices

## **Xilinx Resources**

For support resources such as Answers, Documentation, Downloads, and Forums, see [Xilinx](https://www.xilinx.com/support) [Support.](https://www.xilinx.com/support)

## **Documentation Navigator and Design Hubs**

Xilinx<sup>®</sup> Documentation Navigator (DocNav) provides access to Xilinx documents, videos, and support resources, which you can filter and search to find information. To open DocNav:

- From the Vivado<sup>®</sup> IDE, select Help → Documentation and Tutorials.
- On Windows, select **Start** → **All Programs** → **Xilinx Design Tools** → **DocNav**.
- At the Linux command prompt, enter docnav.

Xilinx Design Hubs provide links to documentation organized by design tasks and other topics, which you can use to learn key concepts and address frequently asked questions. To access the Design Hubs:

- In DocNav, click the **Design Hubs View** tab.
- On the Xilinx website, see the [Design Hubs](https://www.xilinx.com/cgi-bin/docs/ndoc?t=design+hubs) page.

**Note:** For more information on DocNav, see the Documentation Navigator page on the Xilinx website.

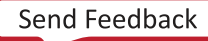

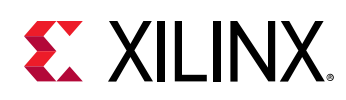

# **References**

These documents provide supplemental material useful with this guide:

#### **SDAccel Documents**

- 1. *SDAccel Environment User Guide* [\(UG1023\)](https://www.xilinx.com/cgi-bin/docs/rdoc?v=2018.3;d=ug1023-sdaccel-user-guide.pdf)
- 2. *SDAccel Environment Profiling and Optimization Guide* ([UG1207\)](https://www.xilinx.com/cgi-bin/docs/rdoc?v=2018.3;d=ug1207-sdaccel-optimization-guide.pdf)
- 3. *SDAccel Environment Getting Started Tutorial* [\(UG1021\)](https://github.com/Xilinx/SDAccel-Tutorials/tree/master/getting-started-tutorial)
- 4. *SDAccel Environment Debugging Guide* ([UG1281\)](https://www.xilinx.com/cgi-bin/docs/rdoc?v=latest;d=ug1281-sdaccel-debugging-guide.pdf)

#### **SDSoC Documents**

- 1. *SDSoC Environment User Guide* [\(UG1027\)](https://www.xilinx.com/cgi-bin/docs/rdoc?v=2018.3;d=ug1027-sdsoc-user-guide.pdf)
- 2. *SDSoC Environment Profiling and Optimization Guide* ([UG1235](https://www.xilinx.com/cgi-bin/docs/rdoc?v=2018.3;d=ug1235-sdsoc-optimization-guide.pdf))
- 3. *SDSoC Environment Tutorial: Introduction ([UG1028](https://www.xilinx.com/cgi-bin/docs/rdoc?v=2018.3;d=ug1028-sdsoc-intro-tutorial.pdf))*
- 4. SDSoC Environment Platform Development Guide [\(UG1146](https://www.xilinx.com/cgi-bin/docs/rdoc?v=2018.3;d=ug1146-sdsoc-platform-development.pdf))

#### **Additional Documents**

- 1. *SDx Pragma Reference Guide* [\(UG1253\)](https://www.xilinx.com/cgi-bin/docs/rdoc?v=2018.3;d=ug1253-sdx-pragma-reference.pdf)
- 2. *Xilinx OpenCV User Guide* ([UG1233](https://www.xilinx.com/cgi-bin/docs/rdoc?v=2018.3;d=ug1233-xilinx-opencv-user-guide.pdf))
- 3. *Platform Cable USB II Data Sheet* ([DS593](https://www.xilinx.com/cgi-bin/docs/ndoc?t=data_sheets;d=ds593.pdf))

#### **More Resources**

- 1. Xilinx<sup>®</sup> licensing website: https://www.xilinx.com/getproduct
- 2. SDSoC Developer Zone: https://www.xilinx.com/products/design-tools/software-zone/ sdsoc.html.
- 3. SDAccel Developer Zone: https://www.xilinx.com/products/design-tools/software-zone/ sdaccel.html
- 4. *Xilinx End-User License Agreement* ([UG763](https://www.xilinx.com/cgi-bin/docs/rdoc?v=2018.3;d=end-user-license-agreement.pdf))
- 5. *Third Party End-User License Agreement* [\(UG1254\)](https://www.xilinx.com/cgi-bin/docs/rdoc?v=2018.3;d=ug1254-sdx-tplg.pdf)

# **Training Resources**
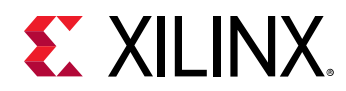

- 1. [SDSoC Development Environment and Methodology](https://www.xilinx.com/training/courses/sdsoc-development-environment-method.html)
- 2. [Advanced SDSoC Development Environment and Methodology](https://www.xilinx.com/training/courses/advanced-sdsoc-development-environment-methodology.html)

## **Please Read: Important Legal Notices**

The information disclosed to you hereunder (the "Materials") is provided solely for the selection and use of Xilinx products. To the maximum extent permitted by applicable law: (1) Materials are made available "AS IS" and with all faults, Xilinx hereby DISCLAIMS ALL WARRANTIES AND CONDITIONS, EXPRESS, IMPLIED, OR STATUTORY, INCLUDING BUT NOT LIMITED TO WARRANTIES OF MERCHANTABILITY, NON-INFRINGEMENT, OR FITNESS FOR ANY PARTICULAR PURPOSE; and (2) Xilinx shall not be liable (whether in contract or tort, including negligence, or under any other theory of liability) for any loss or damage of any kind or nature related to, arising under, or in connection with, the Materials (including your use of the Materials), including for any direct, indirect, special, incidental, or consequential loss or damage (including loss of data, profits, goodwill, or any type of loss or damage suffered as a result of any action brought by a third party) even if such damage or loss was reasonably foreseeable or Xilinx had been advised of the possibility of the same. Xilinx assumes no obligation to correct any errors contained in the Materials or to notify you of updates to the Materials or to product specifications. You may not reproduce, modify, distribute, or publicly display the Materials without prior written consent. Certain products are subject to the terms and conditions of Xilinx's limited warranty, please refer to Xilinx's Terms of Sale which can be viewed at https:// www.xilinx.com/legal.htm#tos; IP cores may be subject to warranty and support terms contained in a license issued to you by Xilinx. Xilinx products are not designed or intended to be fail-safe or for use in any application requiring fail-safe performance; you assume sole risk and liability for use of Xilinx products in such critical applications, please refer to Xilinx's Terms of Sale which can be viewed at https://www.xilinx.com/legal.htm#tos.

## **AUTOMOTIVE APPLICATIONS DISCLAIMER**

AUTOMOTIVE PRODUCTS (IDENTIFIED AS "XA" IN THE PART NUMBER) ARE NOT WARRANTED FOR USE IN THE DEPLOYMENT OF AIRBAGS OR FOR USE IN APPLICATIONS THAT AFFECT CONTROL OF A VEHICLE ("SAFETY APPLICATION") UNLESS THERE IS A SAFETY CONCEPT OR REDUNDANCY FEATURE CONSISTENT WITH THE ISO 26262 AUTOMOTIVE SAFETY STANDARD ("SAFETY DESIGN"). CUSTOMER SHALL, PRIOR TO USING OR DISTRIBUTING ANY SYSTEMS THAT INCORPORATE PRODUCTS, THOROUGHLY TEST SUCH SYSTEMS FOR SAFETY PURPOSES. USE OF PRODUCTS IN A SAFETY APPLICATION WITHOUT A SAFETY DESIGN IS FULLY AT THE RISK OF CUSTOMER, SUBJECT ONLY TO APPLICABLE LAWS AND REGULATIONS GOVERNING LIMITATIONS ON PRODUCT LIABILITY.

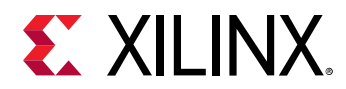

## **Copyright**

© Copyright 2018-2019 Xilinx, Inc. Xilinx, the Xilinx logo, Alveo, Artix, ISE, Kintex, Spartan, Versal, Virtex, Vivado, Zynq, and other designated brands included herein are trademarks of Xilinx in the United States and other countries. OpenCL and the OpenCL logo are trademarks of Apple Inc. used by permission by Khronos. HDMI, HDMI logo, and High-Definition Multimedia Interface are trademarks of HDMI Licensing LLC. AMBA, AMBA Designer, Arm, ARM1176JZ-S, CoreSight, Cortex, PrimeCell, Mali, and MPCore are trademarks of Arm Limited in the EU and other countries. All other trademarks are the property of their respective owners.

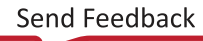